## Alıcı/Verici Telsizler *Kullanım Kılavuzu*

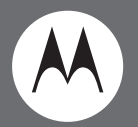

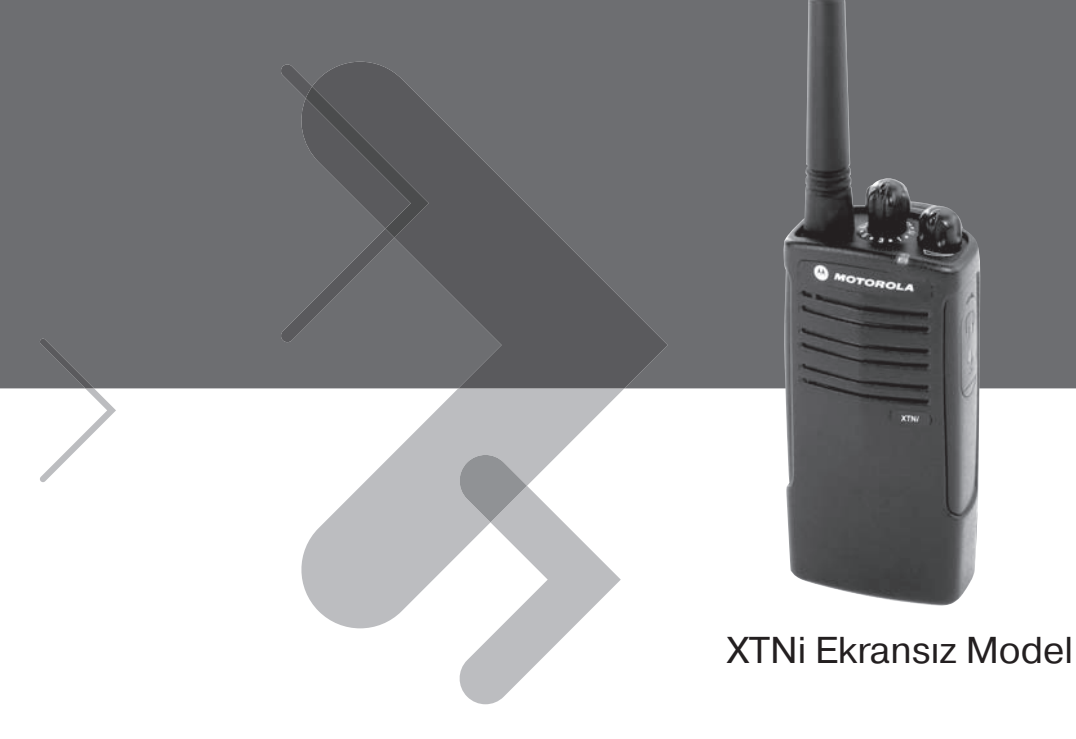

Motorola, Özel Tasarım M Logosu ve burada belirtilen diğer tüm ticari markalar Motorola, Inc. Reg. U.S. Pat. & Tm. Off şirketinin ticari markalarıdır. © 2007 Motorola, Inc. Tüm hakları saklıdır. ABD'de basılmıştır.

## <span id="page-2-0"></span>**İÇINDEKILER**

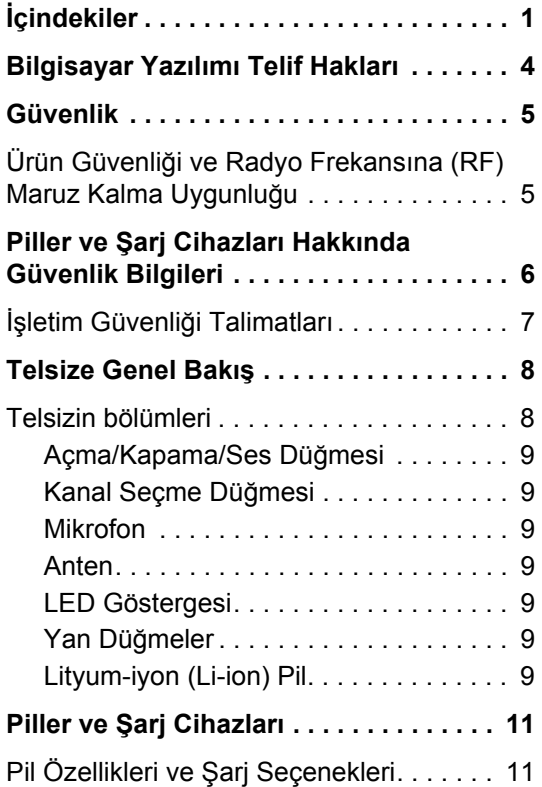

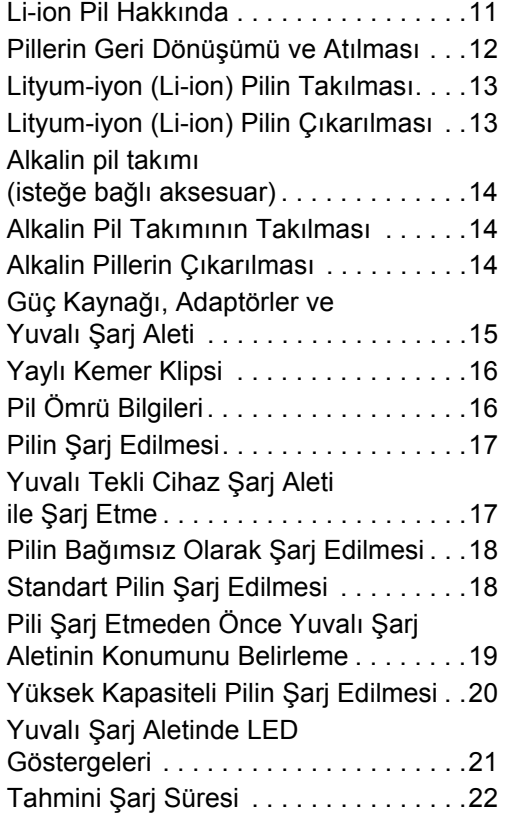

**1**

**Türkçe**

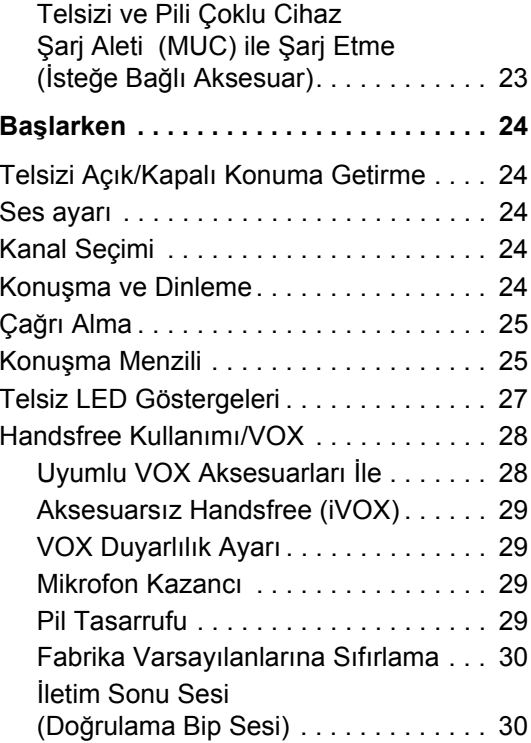

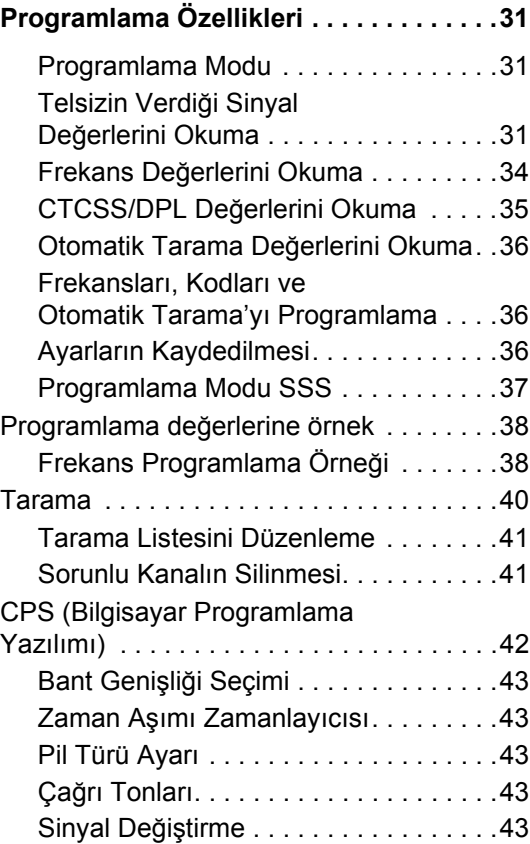

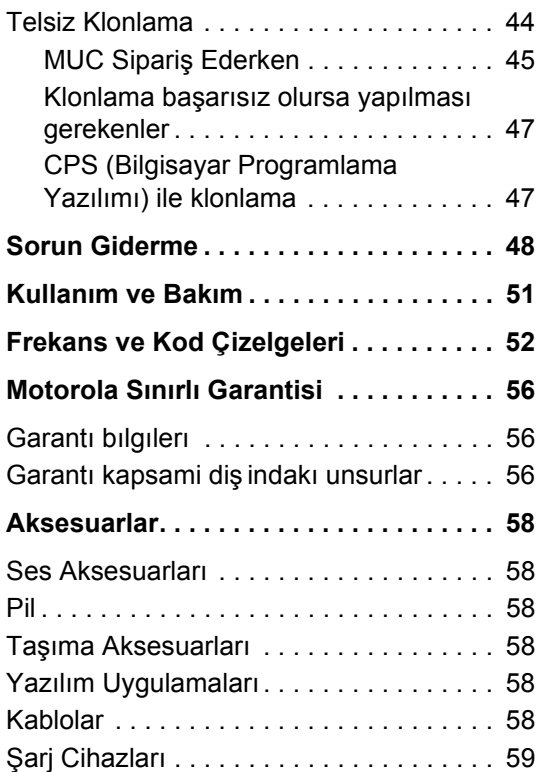

**3**

**Türkçe**

## <span id="page-5-0"></span>**BILGISAYAR YAZİLİMİ TELIF HAKLARİ**

Bu kılavuzda tanımlanan Motorola ürünleri, yarı iletken belleklerde ya da diğer ortamlarda saklanan, telif hakları Motorola'ya ait bilgisayar programları içermektedir. Birleşik Devletler'deki ve diğer ülkelerdeki yasalar telif haklı bilgisayar programları için Motorola'ya özgü bazı haklar tanımaktadır. Bu haklar telif haklı bilgisayar programının her türlü kopyalanmasını ve yeniden üretilmesini içermektedir ancak bununla sınırlı değildir. Bu doğrultuda, bu kılavuzda tanımlanan Motorola ürünlerindeki telif haklı Motorola bilgisayar programları, Motorola'nın yazılı izni olmadıkça hiçbir şekilde kopyalanamaz, yeniden üretilemez, değiştirilemez, ters mühendislik işlemleri yapılamaz veya dağıtılamaz.

Bunlara ek olarak, Motorola ürünlerinin satın alınması, doğrudan veya dolaylı olarak Motorola'ya ait herhangi bir telif hakkı, patent veya patent başvurusuna riayet etmeme hakkını tanımaz; ürün satışına ait yasalar uyarınca oluşan genel kullanım lisansları bu duruma istisnadır.

## <span id="page-6-0"></span>**GÜVENLIK**

## <span id="page-6-1"></span>**ÜRÜN GÜVENLIĞI VE RADYO FREKANSİNA (RF) MARUZ KALMA UYGUNLUĞU**

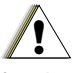

Bu ürünü kullanmadan önce, telsizinizle birlikte verilen Ürün Güvenliği ve Radyo Frekansına (RF) Maruz Kalma broşürü içeriğindeki çalıştırma talimatlarını ve RF enerjisi uyarı bilgilerini okuyun.

**C a u t i o n**

## **DİKKAT!**

**Bu telsiz, FCC'nin RF enerjisine maruz kalma koşulları gereğince yalnızca mesleki kullanımla sınırlıdır.**

Motorola onaylı anten, pil ve diğer aksesuarların listesi için, onaylı aksesuarların listesinin yer aldığı aşağıdaki web sitesini ziyaret edin:

http://www.motorola.com/XTNi

**5**

## <span id="page-7-0"></span>**PILLER VE ŞARJ CIHAZLARİ HAKKİNDA GÜVENLIK BILGILERI**

Bu belge önemli güvenlik ve çalıştırma talimatları içermektedir. Bu talimatları dikkatlice okuyun ve ileride başvurmak üzere saklayın.

Pil şarj cihazını kullanmadan önce, aşağıdaki birimlerin üzerindeki tüm talimatları ve uyarı işaretlerini okuyun:

- sari cihazı.
- pil ve
- pilin kullanıldığı telsiz
- **1.** Yaralanma riskini azaltmak için, yalnýzca Motorola onaylý þarj edilebilir pilleri þarj edin. Diðer piller patlayabilir, yaralanmaya ve hasara yol açabilir.
- **2.** Motorola tarafından önerilmeyen aksesuarların kullanımı yangın, elektrik çarpması veya yaralanmaya yol açabilir.
- **3.** Elektrik fişi veya kablosunun hasar görme riskini azaltmak için, şarj cihazını elektrik bağlantısından ayırırken kablodan tutarak çekmeyin, fişi çekin.
- **4.** Çok gerekli olmadıkça uzatma kablosu kullanılmamalıdır. Uygun olmayan bir uzatma kablosunun kullanımı yangına ve elektrik çarpmasına yol açabilir. Uzatma kablosu gerekliyse, kablo boyunun 2,0 m'ye kadar 18 AWG, 3,0 m'ye kadar ise 16 AWG olduğundan emin olun.
- **5.** Yangın, elektrik çarpması veya yaralanma riskini azaltmak için kırılmış ya da hasar görmüş şarj cihazını çalıştırmayın. Şarj cihazını yetkili bir Motorola servis temsilcisine götürün.
- **6.** Şarj cihazını sökmeyin; cihaz tamir edilemez ve değiştirilebilir parçası yoktur. Şarj cihazının sökülmesi elektrik çarpması veya yangın riskini beraberinde getirir.
- **7.** Elektrik çarpması riskini azaltmak için, herhangi bir bakım ya da temizleme işleminden önce şarj cihazının fişini AC prizinden çekin.

## <span id="page-8-1"></span><span id="page-8-0"></span>**İşletim Güvenli ği Talimatlar ı**

- Pili şarj ederken telsizi Kapal ı konumuna getirin.
- Şarj cihazı dışarıda kullanıma uygun değildir. Yalnızca kuru yerlerde/şartlarda kullanın.
- Şarj cihaz ı n ı sadece uygun voltajl ı sigorta ve kablosu olan bir şebekeye ba ğlay ın (ürün üzerinde belirtildi ği gibi).
- Şarj cihazının şebeke gerilimi bağlantısını ana fi şi çekerek kesin.
- Ekipman ın ba ğland ı ğ ı priz yak ında ve kolay erişilebilir olmalıdır.
- Güç kayna ğ ı ekipman ı n ın çevresindeki maksimum ortam s ıcakl ı ğ ı 40°C'yi geçmemelidir.
- Kablonun üstüne bas ı lmayacak, aya ğa tak ılmayacak, suyla temas etmeyecek, hasar görmeyecek veya gerilmeyecek şekilde yerle ştirildi ğinden emin olun.

## <span id="page-9-2"></span><span id="page-9-0"></span>**TELSIZE GENEL BAKİŞ**

## <span id="page-9-1"></span>**TELSIZIN BÖLÜMLERI**

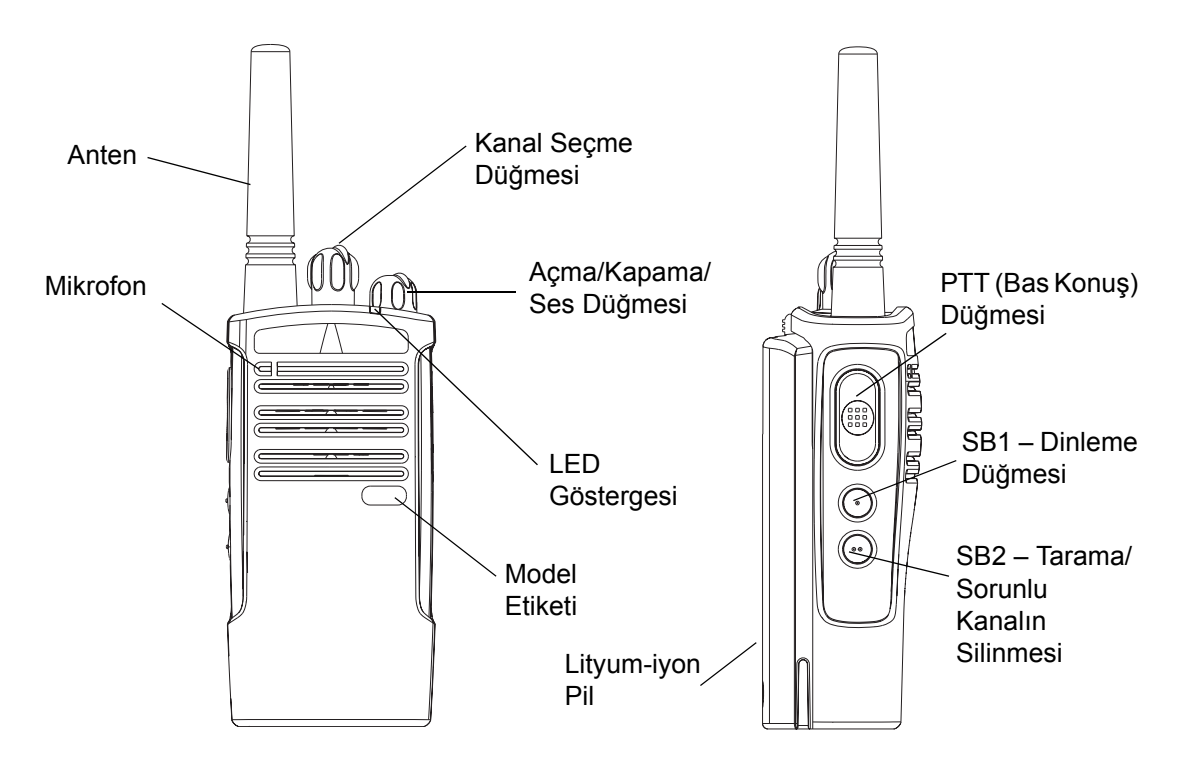

## <span id="page-10-0"></span>**Açma/Kapama/Ses Dü ğmesi**

Telsizi açmak veya kapatmak ve telsizin ses ayarını yapmak için kullanılır.

## <span id="page-10-1"></span>**Kanal Seçme Dü ğmesi**

Telsizi farklı kanallara çevirmek için kullanılır.

## <span id="page-10-2"></span>**Mikrofon**

İleti gönderirken mikrofona net bir şekilde konuşulur.

## <span id="page-10-3"></span>**Anten**

Telsiz anteni yerinden çıkarılamaz.

## <span id="page-10-4"></span>**LED Göstergesi**

Pil durumunu, açılış durumunu, telsiz ça ğrı bilgilerini ve tarama durumunu bildirir

## <span id="page-10-5"></span>**Yan Düğmeler**

• Bas Konuş (PTT) Dü ğmesi Konuşmak için bu dü ğmeyi basılı tutun; dinlemek için ise dü ğmeyi serbest bırakın. •Yan Düğme 1 (SB1)

Yan Dü ğme 1, Bilgisayar Programlama Yazılımı (CPS) ile yapılandırılabilen bir genel düğmedir. SB1 düğmesinin varsayılan ayarı 'Dinleme'dir.

•Yan Düğme 2 (SB2)

Yan Düğme 2, CPS ile yapılandırılabilen bir genel dü ğmedir. SB2'nin varsayılan ayarı 'Tarama/Sorunlu Kanalın Silinmesi'dir.

## <span id="page-10-6"></span>**Lityum-iyon (Li-ion) Pil**

XTNi™ Serisi farklı tipte piller sunar. Ayrıntılı bilgi için, bkz. "[Pil Özellikleri ve](#page-12-3)  Şarj [Seçenekleri](#page-12-3)", [sayfa](#page-12-3) 11.

Bu Kullanım Kılavuzu, birçok XTNi™ Serisi modeli için geçerlidir ve sizin telsizinizde bulunmayan bazı özellikleri verebilir. Model numarası telsizin ön kısmında, hoparlörün altında yer alır ve size aşağıdaki bilgileri verir:

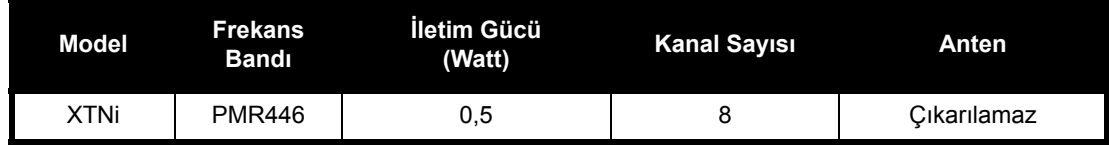

## <span id="page-12-0"></span>**PILLER VE ŞARJ CIHAZLARİ**

XTNi™ Serisi telsizlerde pil ömrünü belirleyen farklı kapasitelerde Lityum-iyon (Li-ion) piller bulunmaktadır. Ayrıca bu telsizler Alkalin pil kullanma seçeneği de sunmaktadır. Telsiz, hızlı şarj cihazıyla birlikte tedarik edilmektedir.

#### <span id="page-12-3"></span><span id="page-12-1"></span>**PIL ÖZELLIKLERI VE ŞARJ SEÇENEKLERI**

#### <span id="page-12-4"></span><span id="page-12-2"></span>**Li-ion Pil Hakkında**

XTNi™ telsiz serisi şarj edilebilir Li-ion pille tedarik edilmektedir. Bu pil, maksimum kapasite ve performans sağlamak için ilk kullanımdan önce şarj edilmelidir.

Pil ömrü birçok etken tarafından belirlenir. Pillerin sürekli olarak aşırı yüklenmesi ve her döngüdeki deşarj seviyesi ortalaması en kritik unsurlar arasındadır. Tipik olarak, aşırı yükleme ve ortalama deşarj seviyesi arttıkça pilin dayanabileceği döngü sayısı azalır. Örneğin, bir gün içinde birçok kez aşırı yüklenen ve %100 deşarj olan bir pilin ömrü,

bir gün içinde daha az aşırı yüklenen ve %50 deşarj olan bir pile oranla daha kısa olur. Bununla birlikte, en az aşırı yüklenen ve ortalama %25 deşarj olan bir pilin ömrü çok daha uzundur.

Motorola pilleri ve Motorola şarj cihazı özellikle birlikte kullanılmak üzere tasarlanmıştır. Motorola ekipmanı olmayan bir cihazla şarj etmek pile hasar verdiği gibi pil garantisini de geçersiz kılar. Mümkünse pil yaklaşık 25°C sıcaklıkta (oda sıcaklığı) bulunmalıdır. Soğuk bir pili (10°C altı sıcaklık) şarj etmek elektrolit kaçağına ve sonunda pilin bozulmasına yol açacaktır. Sıcak bir pili (35°C üzeri sıcaklık) şarj etmek ise deşarj kapasitesini düşürerek telsiz performansını kötü yönde etkiler. Motorola hızlı şarj cihazlarında, pillerin yukarıdaki sıcaklık sınırları dahilinde şarj edilmesini sağlayan bir sıcaklık algılayıcı devre bulunmaktadır.

#### <span id="page-13-0"></span>**Pillerin Geri Dönüşümü ve Atılması**

Şarj edilebilir Li-ion piller geri dönüşümlüdür. Ancak, geri dönüşüm olanakları her bölgede mevcut olmayabilir. Birleşik Devletler'deki çeşitli eyalet yasaları ve birçok diğer ülkedeki yasalar gereğince piller geri dönüşüm işleminden geçmelidir; atık depolarında veya çöp fırınlarında imha edilemez. Bölgenize özgü koşullar ve bilgiler için yerel atık yönetimi kurumuna başvurun. Motorola, Li-ion pillerin geri dönüşümünü tamamen onaylamakta ve desteklemektedir. Motorola, Li-ion pillerin toplanması ve geri dönüşümü için Birleşik Devletler'de ve Kanada'da, ülke çapındaki Şarj Edilebilir Pil Geri Dönüşüm Kuruluşu (RBRC) programına katılmaktadır.

Bu programa birçok bayi ve satıcı iştirak etmektedir. Size en yakın toplama yerini öğrenmek için, www.rbrc.com adresinden RBRC'nin web sitesini ziyaret edin veya 1-800-8-BATTERY numarasını arayın. Bu internet sitesi ve telefon numarasından tüketiciler, işyerleri ve devlet kurumlarına yönelik geri dönüşüm seçenekleriyle ilgili diğer faydalı bilgilere de ulaşabilirsiniz.

#### <span id="page-14-2"></span><span id="page-14-0"></span>**Lityum-iyon (Li-ion) Pilin Takılması**

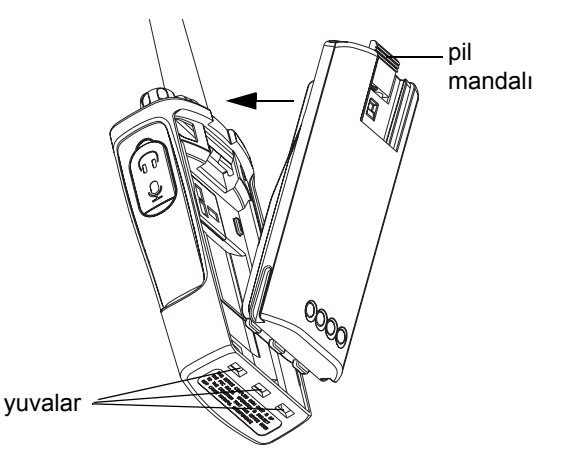

- **1.**Telsizi Kapalı konuma getirin.
- **2.** Pil takımının Motorola logolu yüzünü yukarı bakacak şekilde tutarak, pilin alt tarafındaki tırnakları telsiz gövdesinin alt tarafındaki yuvalara takın.
- **3.** Pilin üst kısmını "tık" sesi duyana kadar telsize doğru bastırın.
- **Not:** Li-ion Pil Ömrü özelliklerini öğrenmek için, bkz. ["Li-ion Pil Hakkında](#page-12-2)" [sayfa](#page-12-2) 11.

## <span id="page-14-1"></span>**Lityum-iyon (Li-ion) Pilin Çıkarılması**

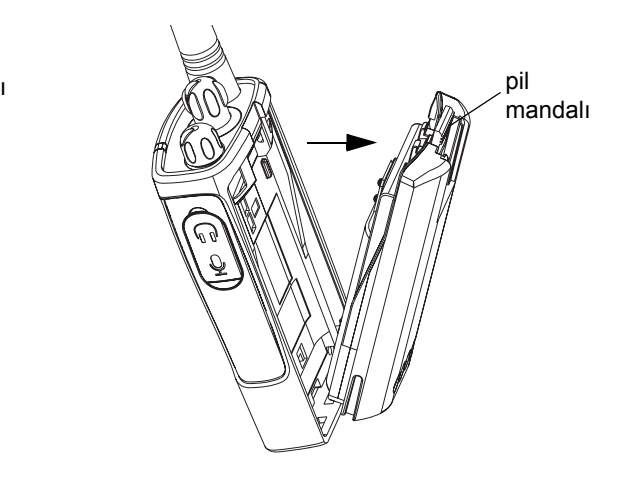

- **1.**Telsizi Kapalı konuma getirin.
- **2.** Pil mandalını aşağı doğru çekin ve pili çıkarırken basılı tutun.
- **3.**Pili telsizden ayırın.

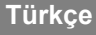

#### <span id="page-15-0"></span>**Alkalin pil takımı (isteğe bağlı aksesuar)**

## <span id="page-15-3"></span><span id="page-15-1"></span>**Alkalin Pil Takımının Takılması**

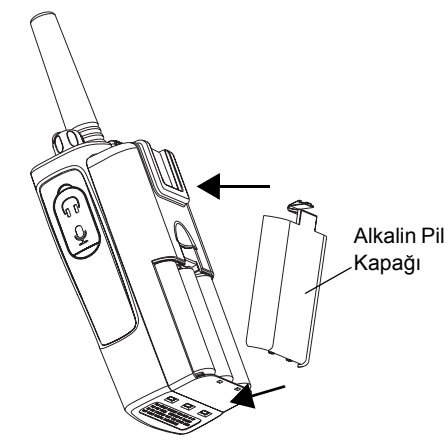

- **1.**Açıksa, telsizi Kapalı konuma getirin.
- **2.**Li-ion pili çıkarın
- **3.** Alkalin pil takımını (isteğe bağlı aksesuar) Li-ion pil takımını taktığınız şekilde takın.
- **4.**Pil kapağını alkalin pil takımından çıkarın.
- **5.** 5 adet AA alkalin pili, bölme içindeki işaretlere uyacak şekilde yerine yerleştirin.

#### <span id="page-15-2"></span>**Alkalin Pillerin Çıkarılması**

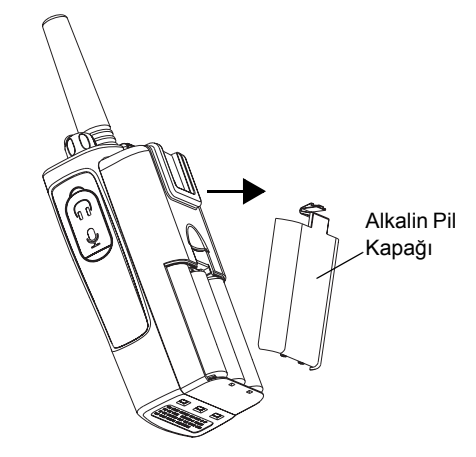

- **1.**Açıksa, telsizi Kapalı konuma getirin.
- **2.** Pilin her iki tarafındaki pil mandallarını aşağ<sup>ı</sup> doğru kaydırın.
- **3.** Pilin üst kısmını telsiz gövdesinden dışarı doğru çekin ve pili telsiz gövdesinden ayırın.

## <span id="page-16-0"></span>**Güç Kaynağı, Adaptörler ve Yuvalı Şarj Aleti**

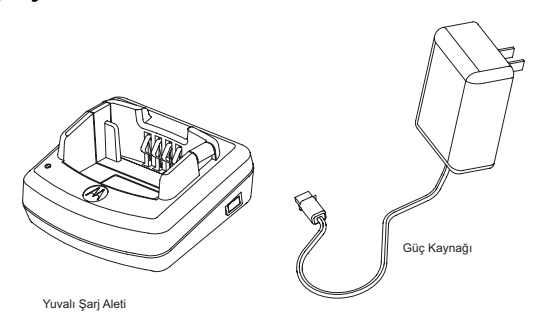

Telsiziniz bir Yuvalı Şarj Aleti, Güç Kaynağ<sup>ı</sup> (Transformatör de denir) ve bir adaptör setiyle birlikte tedarik edilir.

Güç kaynağının, telsiz paketinde bulunan her adaptöre uygun olması için 'değiştirilebilme' özelliği vardır. Yapacağınız adaptör seçimi bulunduğunuz bölgeye bağlı olarak değişir.

Elektrik prizinize uyan adaptörü belirledikten sonra, takma işlemini şu şekilde gerçekleştirin:

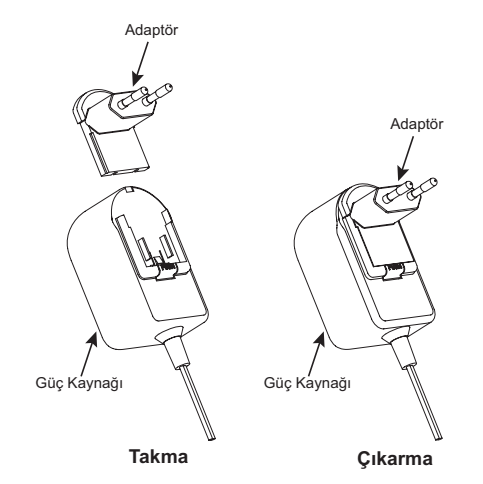

- • Adaptör yivlerini güç kaynağına aşağı doğru kaydırarak takın ve yerine oturtun.
- • Çıkarmak için ise adaptörü yukarı doğru kaydırın.
- **Not:** Resimlerde gösterilen adaptör sadece açıklama amaçlıdır. Sizin takacağınız adaptör farklı olabilir.

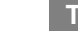

**15**

#### <span id="page-17-0"></span>**Yaylı Kemer Klipsi**

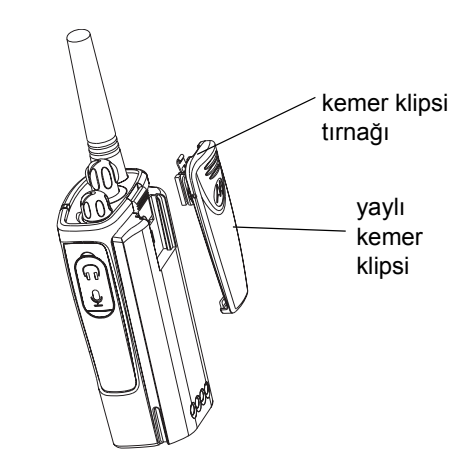

- **1.** Yaylı kemer klipsi raylarını, pil takımının arka tarafındaki kemer klipsi yivlerine kaydırarak takın ve klips tırnağı yerine oturana kadar <sup>a</sup>şağı doğru kaydırın.
- **2.** Çıkarmak için, kemer klipsi tırnağındaki metal gevşetme tırnağını çekin ve yaylı kemer klipsini yukarı doğru itin.

## <span id="page-17-1"></span>**Pil Ömrü Bilgileri**

## **Li-ion Pil Ömrü**

Pil kapasitesi telsiz modeline ve/veya bölgeye göre değişir. Bu özellik tahmini pil ömrünü belirleyecektir. Pil Tasarrufu özelliği Açık konumdayken (varsayılan olarak etkindir) pil ömrü daha uzun olacaktır. Aşağıdaki çizelge pil ömrü tahminlerini özetlemektedir:

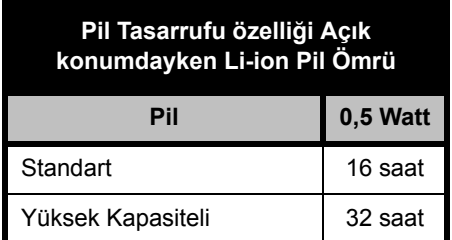

**Not:** Pil ömrü tahmini, standart iş döngüsü %5 iletim/ %5 çağrı alış/ %90 bekleme şeklinde esas alınarak yapılmıştır.

#### **Alkalin Pil Ömrü**

Aşağıdaki çizelge Alkalin Pil kullanılarak yapılan Pil Ömrü tahminlerini yansıtmaktadır:

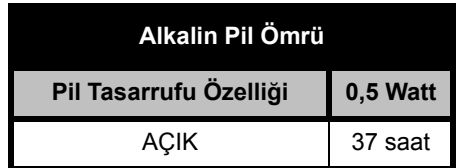

**Not:** Pil ömrü tahmini, standart iş döngüsü %5 iletim/ %5 çağrı alış/ %90 bekleme şeklinde esas alınarak yapılmıştır.

## <span id="page-18-2"></span><span id="page-18-0"></span>**Pilin Şarj Edilmesi**

Pili (telsize takılıyken) şarj etmek için, Motorola onaylı Yuvalı Tekli Cihaz Şarj Aleti'ne veya Yuvalı Çoklu Cihaz Şarj Aleti'ne yerleştirin.

## <span id="page-18-1"></span>**Yuvalı Tekli Cihaz Şarj Aleti ile Şarj Etme**

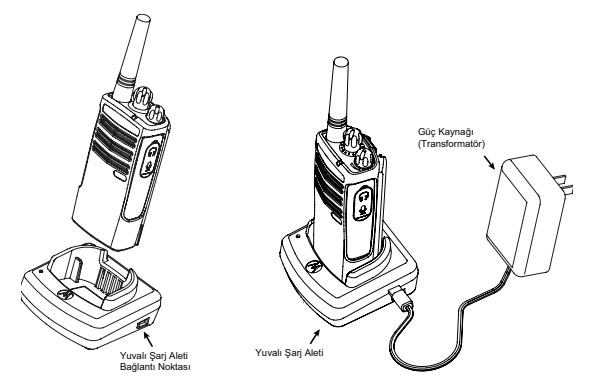

- **1.**Yuvalı şarj aletini düz bir zemine koyun.
- **2.** Güç kaynağı konektörünü yuvalı şarj aletinin yan tarafındaki bağlantı noktasına takın.
- **3.**AC adaptörünü bir elektrik prizine takın.
- **4.** Telsizi, ön tarafı şarj cihazının ön tarafına gelecek şekilde şekilde gösterildiği gibi yuvaya yerleştirin.

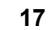

**İ**

**Not:**Pili telsize takılı olarak sari ederken, tam dolum için telsizi Kapalı konuma getirin. Daha fazla bilgi için bkz. "İş[letim Güvenli](#page-8-1)ğ<sup>i</sup> [Talimatları](#page-8-1)", [sayfa](#page-8-1) 7.

## <span id="page-19-2"></span><span id="page-19-0"></span>**Pilin Bağımsız Olarak Şarj Edilmesi**

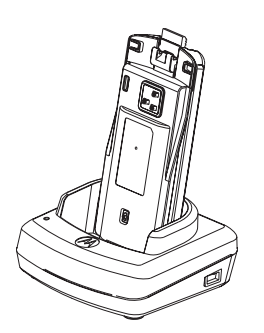

**Önemli:** Hem Standart hem de Yüksek Kapasiteli pil için, şarj cihazı desteğinin doğru konuma ayarlandığından emin olun. Bkz. "Standart Pilin Şarj Edilmesi", [sayfa](#page-19-1) 18.

## <span id="page-19-1"></span>**Standart Pilin Şarj Edilmesi**

Yuvalı şarj aletinde, şarj edilecek pilin türüne göre ayarlanabilen bir çıkarılabilir desteği bulunmaktadır. Bu destek, pili hem telsize takılı olarak, hem de tek başına şarj etmek üzere tasarlanmıştır. Yuvalı şarj aleti, standart pili şarj etmek üzere ayarlanmış olarak teslim edilir. [sayfa](#page-20-0) 19'daki resim her pil için ayarlanacak yönü göstermektedir:

Pili telsize takılı değilken şarj etmek için, yukarıda adım 4'te pili şekilde gösterildiği gibi iç yüzeyi konsolun ön tarafına gelecek şekilde takın. Pildeki yuvaların şarj cihazına düzgün yerleştiğinden emin olun.

<span id="page-20-0"></span>**Pili Şarj Etmeden Önce Yuvalı Şarj Aletinin Konumunu Belirleme**

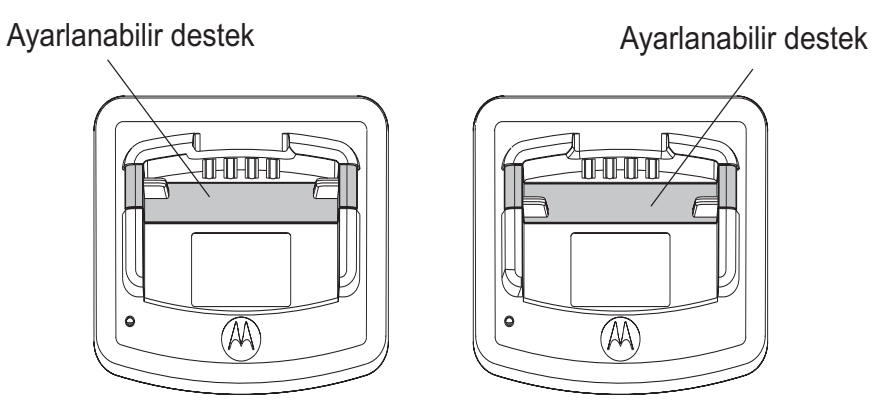

Standart Yüksek ve Ultra Yüksek Kapasiteli

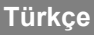

## <span id="page-21-0"></span>**Yüksek Kapasiteli Pilin Şarj Edilmesi**

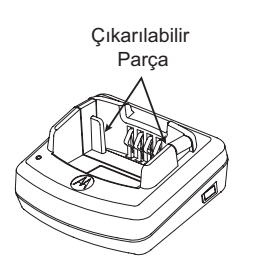

#### **Şarj cihazını varsayılan ayarından yüksek kapasiteli pile uyacak şekle dönüştürmek için:**

- **1.** Yuvalı şarj aletindeki çıkarılabilir desteğin her iki tarafındaki tırnakları dikkatlice birbirine doğru bastırın ve desteği şarj yuvasından kaldırarak çıkarın.
- **2.** Çıkarılabilir desteği 180 derece çevirin ve şarj yuvasına "tık" sesi gelene kadar iterek yerleştirin. Çıkarılabilir desteğin "High & Ultra Capacity Battery (Yüksek ve Ultra Kapasiteli Pil)" etiketi şarj aletinin ön yüzüne dönük olmalıdır.

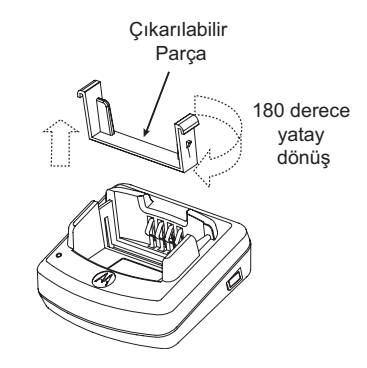

- **3.** Standart Pil'i şarj etmek için aynı prosedürü tekrar ederek konumu eski haline getirin. Çıkarılabilir desteğin "Standard Battery (Standart Pil)" etiketi ön tarafa dönük olmalıdır.
- **Not:** Pilin tek başına ya da telsizle birlikte düzgün şarj edilebilmesi için, desteğin her iki konumda da doğru yerleştirildiğinden emin olun.

## <span id="page-22-1"></span><span id="page-22-0"></span>**Yuvalı Şarj Aletinde LED Göstergeleri**

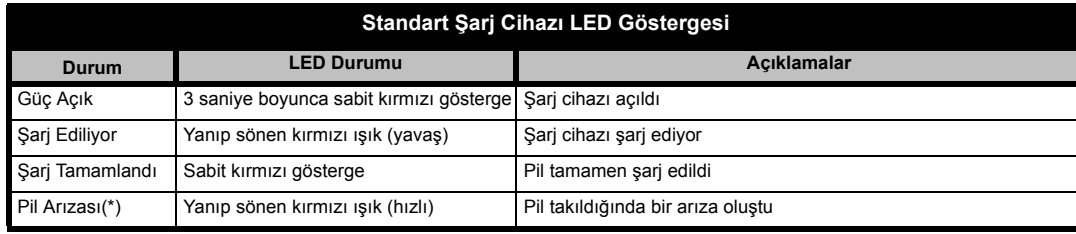

#### **Notlar:**

- •(\*) Genellikle, pil takımını yeniden takmak bu durumu düzeltecektir.
- •(\*\*) Pil sıcaklığı çok yüksek veya çok düşük, ya da yanlış güç kaynağı kullanılmış

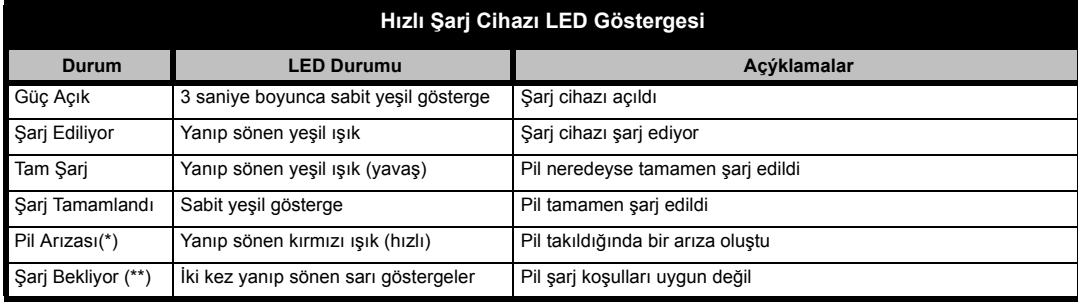

#### **Notlar:**

- (\*) Genellikle, pil takımını yeniden takmak bu durumu düzeltecektir.
- (\*\*) Pil sıcaklığı çok yüksek veya çok düşük, ya da yanlış güç kaynağı kullanılmış

## <span id="page-23-0"></span>**Tahmini Şarj Süresi**

Aşağıdaki tablo pil şarjı için tahmini süreleri vermektedir: Ayrıntılı bilgi için, bkz. "[Aksesuarlar](#page-59-6)", [sayfa](#page-59-6) 58.

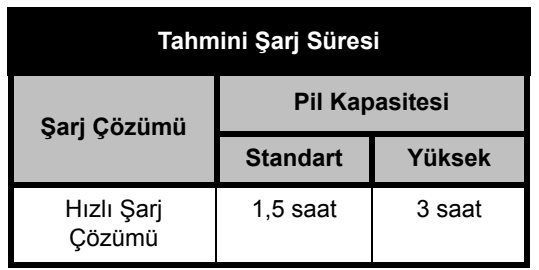

<span id="page-24-0"></span>**Telsizi ve Pili Çoklu Cihaz Şarj Aleti (MUC) ile Şarj Etme (İste ğe Ba ğlı Aksesuar)**

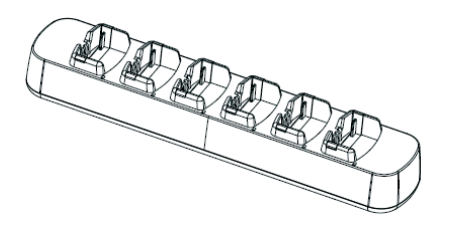

Çoklu Cihaz Şarj Aleti (MUC) 6 adede kadar telsizi veya pili şarj etmeye olanak verir. Piller telsizleriyle birlikte şarj edilebilir veya telsizlerinden çıkarılarak MUC'ye birbirlerinden ba ğımsız olarak yerleştirilebilir. 6 şarj yuvasından her birine bir telsiz veya pil yerleştirilebilir, fakat ikisi birden yerleştirilemez.

- **1.**Şarj cihazını düz bir zemine koyun.
- **2.**Güç kablosu fişini MUC üzerindeki jaka takın.
- **3.**Kablonun diğer ucunu AC prizine takın.
- **4.**Telsizi Kapalı konuma getirin.
- **5.**Çıkarılabilir desteği pil türüne göre ayarlayın.

**6.**Telsizi veya pili şarj yuvasına yerleştirin.

#### **Notlar:**

- • Bu Çoklu Cihaz Şarj Aleti aynı zamanda 3 telsize kadar klonlamaya olanak verir (3 Kaynak telsiz ve 3 Hedef telsiz).
- • Klonlarken, MUC'nin güç kaynağına ihtiyacı yoktur ancak tüm telsizlerin pillerinin şarj edilmiş olması gerekir. MUC'nin çalışmasıyla ilgili ayrıntılı bilgiler, MUC ile birlikte verilen Talimat Broşürü'nde yer almaktadır. MUC siparişi için "Aksesuarlar" bölümüne başvurarak parça numarasını belirleyin.

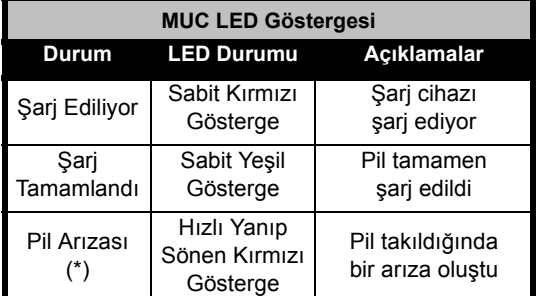

**(\*) Genellikle, pil takımını yeniden takmak bu durumu düzeltecektir.** 

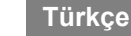

## <span id="page-25-0"></span>**BAŞLARKEN**

Aşağıdaki açıklamalar için bkz. kullanım kılavuzu [sayfa](#page-9-2) 8.

## <span id="page-25-1"></span>**Telsizi Açık/Kapalı Konuma Getirme**

Telsizi açmak için, Açma/Kapama/Ses Düğmesi'ni saat yönünde çevirin. Telsizden cıvıltı sesleri gelecek ve LED göstergesi kısa aralıklarla kırmızı renkte yanıp sönecektir.

Telsizi kapatmak için, Açma/Kapama/Ses Düğmesi'ni 'tık' sesi duyana kadar ve LED gösterge ışığı sönene kadar saat yönünün tersine çevirin.

## <span id="page-25-2"></span>**Ses ayarı**

Sesi açmak için Açma/Kapama/Ses Düğmesi'ni saat yönünde, kısmak içinse saat yönünün tersine çevirin.

**Not:** Ses yükseğe ayarlıyken veya ses ayarı yaparken telsizi kulağınıza çok yakın tutmayın.

## <span id="page-25-3"></span>**Kanal Seçimi**

Kanal seçmek için, Kanal Seçme Düğmesi'ni çevirin ve istediğiniz kanal numarasını seçin.

Her kanalı ayrı ayrı programlayın. Her kanalın kendi Frekansı, Girişim Önleme Kodu ve Tarama Ayarı bulunmaktadır.

## <span id="page-25-5"></span><span id="page-25-4"></span>**Konuşma ve Dinleme**

Konuşmakta olan biriyle "çakışmayı" önlemek için iletimden önce trafiği dinlemek önemlidir.

Dinlemek için, SB1(\*) düğmesine basın ve kanal trafiğine erişmek için 2 ila 3 saniye basılı tutun. Mevcut bir eylem yoksa 'parazit' sesini duyarsınız. Serbest bırakmak için yeniden SB1 düğmesine basın. Kanal trafiği temizlendikten sonra, PTT düğmesine basarak çağrı işlemini gerçekleştirin. İletim esnasında, telsizin kırmızı LED göstergesi her 3 saniyede bir yanıp söner.

(\*) SB1'in farklı bir moda programlanmadığ<sup>ı</sup> varsayılmaktadır.

## <span id="page-26-0"></span>**Çağrı Alma**

- **1.** İstediğiniz kanala erişinceye kadar Kanal Seçme Düğmesi'ni çevirerek kanalı seçin.
- **2.** PTT düğmesini serbest bıraktığınızdan emin olun ve ses aktivitesini dinleyin.
- **3.** Telsiz bir çağrı alırken LED göstergesi KIRMIZI renkte yanıp söner.
- **4.** Cevap vermek için, telsizi ağzınızdan 2,5 ila 5 cm uzakta dik olarak tutun. Konuşmak için PTT düğmesine basın; dinlemek için ise düğmeyi serbest bırakın.
- **Not:** Telsiz çağrı alırken ya da iletirken, LED göstergesinin daima KIRMIZI renkte olduğunu unutmayın.
- **Not:** Mevcut bir kanaldaki tüm eylemleri dinleyebilmek için, SB1'e kısa süreyle basın ve CTCSS/DPL kodunu 0'a ayarlayın. Bu özellik CTCSS/DPL İptali olarak adlandırılır (Susturma SESSİZ olarak ayarlanmış).

## <span id="page-26-1"></span>**Konuşma Menzili**

XTNi telsizler alandaki performansı en üst seviyeye çıkarmak ve iletim menzilini arttırmak üzere tasarlanmıştır. Girişimden kaçınmak için, telsizleri 1,5 metreden yakın mesafede kullanmamanız önerilmektedir.

Konuşma menzili araziye göre değişir. Beton yapılar, sık ağaçlar ile iç mekanlarda veya araç içinde kullanılan radyolardan kötü yönde etkilenir.

En iyi menzil, kapsama alanının 9 kilometreye kadar çıktığı düz ve açık alanlarda elde edilir. Menzil içinde yapı ya da ağaç olduğunda orta seviye menzile ulaşılabilir. Sık ağaçlar ve dağlar iletişime engel olduğunda ise menzil seviyesi minimuma düşer.

İki yönlü düzgün bir iletişim kurulabilmesi için, her iki telsizin de kanalı, frekansı ve girişim önleme kodları aynı olmalıdır. Bu durum, telsizde önceden programlanmış kayıtlı profile göre değişir:

- **1. Kanal:** Telsizin kullandığı mevcut kanal, telsiz modeline göre değişir.
- **2. Frekans:** Telsizin çağrı iletmek/almak için kullandığı frekans.
- **3. Girişim Önleme Kodu:** Bu kodlar, kod kombinasyonu seçimi sağlayarak girişimi en aza indirmeye yardımcı olur.
- **4. Sinyal Değiştirme Kodu:** Bu özel koda ayarlı olmayanların iletimi dinlemesini önlemek için iletim seslerini bozan kodlardır.
- **5. Bant Genişliği:** Bazı frekanslarda seçilebilir kanal aralığı bulunmaktadır; optimum ses kalitesi için bu kanal aralığının diğer telsizlerle uyumlu olması gerekmektedir.

Kanallarda frekans ve CTCSS/DPL kodlarıayarı yapma ile ilgili daha fazla bilgi için, bkz. ["Programlama Modu" sayfa](#page-32-3) 31.

**Not:** Girişim Önleme Kodları, aynı zamanda CTCSS/DPL kodları veya PL/DPL kodları olarak da adlandırılabilir.

## <span id="page-28-0"></span>**Telsiz LED Göstergeleri**

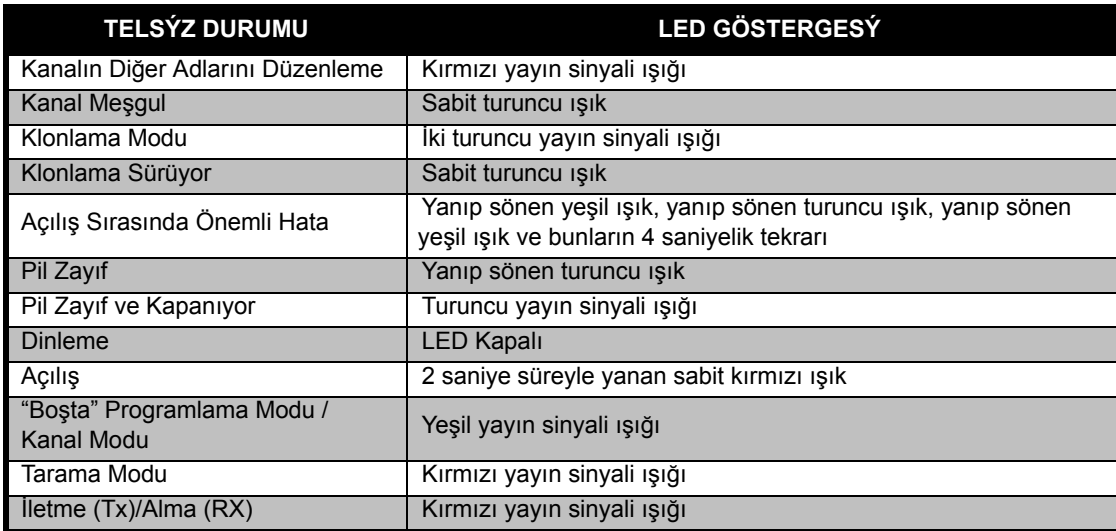

**Not:**Kanalın Diğer Adlarını Düzenleme, sadece Ekranlı Modeller için geçerlidir

**Türkçe**

## <span id="page-29-2"></span><span id="page-29-0"></span>**Handsfree Kullanımı/VOX**

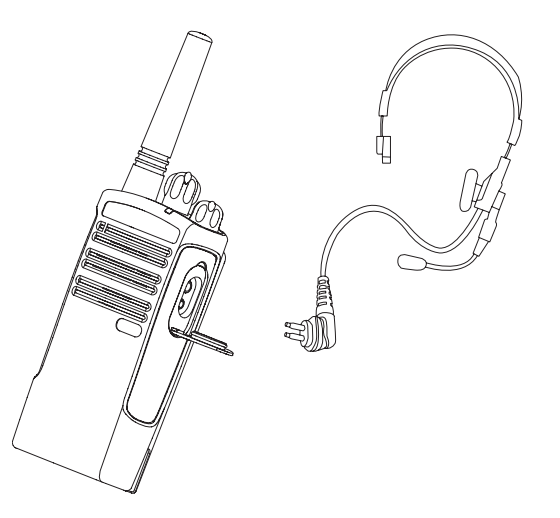

Motorola XTNi™ telsizler, uyumlu VOX aksesuarları ile birlikte kullanıldığında handsfree (VOX) işleviyle çalıştırabilir. Konuşma ile telsiz iletimi arasında kısa bir gecikme meydana gelir.

## <span id="page-29-1"></span>**Uyumlu VOX Aksesuarları İle**

VOX duyarlılığı için varsayılan fabrika ayarı Kapalı'dır (seviye "0"). VOX kullanmadan önce, CPS (Bilgisayar Programlama Yazılımı) ile VOX seviyesinin "0" dan farklı bir seviyeye ayarlanmış olduğundan emin olun. Ardından, aşağıdaki adımları uygulayın:

- **1.**Telsizi Kapalı konuma getirin.
- **2.**Aksesuar kapağını açın.
- **3.** Ses aksesuarının fişini aksesuar bağlantı noktasına sıkıca takın.
- **4.** Telsizi Açık konuma getirin. Telsizin kırmızı LED ışığı iki kez yanıp sönecektir
- **5.** Aksesuarı kulağınıza yerleştirmeden ÖNCE telsizin sesini kısın.
- **6.** İletim için aksesuar mikrofonuna konuşun, çağrı almak için ise konuşmayı kesin.
- **7.** VOX, PTT düğmesine basmak veya ses aksesuarını çıkarmak suretiyle geçici olarak devre dışı bırakılabilir.
- **Not:** Aksesuar sipariş etmek için Motorola satıcınızla temasa geçin.

## <span id="page-30-0"></span>**Aksesuarsız Handsfree (iVOX)**

- • Telsizi açarken PTT düğmesine basarak iVOX fonksiyonunu etkinleştirin.
- • iVOX işlemi, PTT düğmesine basmak suretiyle geçici olarak devre dışı bırakılabilir.
- • PTT düğmesine kısa süreli basmak iVOX'u yeniden etkin hale getirecektir.

Konuşma ile telsiz iletimi arasında kısa bir gecikme meydana gelir.

**Not:** iVOX özelliği sadece XTNId modelinde mevcuttur (Ekranlı model).

## <span id="page-30-1"></span>**VOX Duyarlılık Ayarı**

Telsiz aksesuarının veya mikrofonun duyarlılık ayarı, farklı çalışma ortamlarına uyabilmesi için VOX çalışırken yapılabilir. VOX/iVOX duyarlılığı CPS ile programlanabilir.

Varsayılan değer Kapalı'dır (seviye 0). VOX özelliğini kullanmak istiyorsanız, VOX seviyesi 0'dan farklı bir seviyeye ayarlanmış olmalıdır.

- 1 = Düşük duyarlılık seviyesi
- 2 = Orta duyarlılık seviyesi
- 3 = Yüksek duyarlılık seviyesi

## <span id="page-30-2"></span>**Mikrofon Kazancı**

Telsiz mikrofonunun duyarlılığı, farklı kullanıcılar veya işletim ortamlarına uyumlu olması için ayarlanabilir.

Bu özellik sadece CPS ile ayarlanabilir. Mikrofonun varsayılan ayarı seviye 2'dir (Orta kazanç).

## <span id="page-30-3"></span>**Pil Tasarrufu**

Pil Tasarrufu özelliği, telsiziniz eylem olmadığ<sup>ı</sup> her durumda "Boşta" konuma geçtiği için pilin ömrünü uzatır. Bu özelliği etkinleştirmek veya devre dışı bırakmak için, telsizi açarken kısa bip sesleri duyana kadar SB1 ve SB2 düğmelerine aynı anda 2 ila 3 saniye süreyle basın. Başlangıç sürecini daha da

hızlandırmak için Pil Tasarrufu özelliğini Kapalı konuma getirin, böylece telsiz gecikmesiz iletim veya çağrı alımı için daima hazır durumda olacaktır.

**Not:** Pil Tasarrufu özelliğinin varsayılan ayarı Açık'tır.

#### <span id="page-31-0"></span>**Fabrika Varsayılanlarına Sıfırlama**

Fabrika Varsayılanlarına Sıfırlama, tüm telsiz özelliklerini orijinal fabrika ayarlarına geri döndürür. Bunun için, telsizi açarken yüksek bir bip sesi duyana kadar PTT, SB2 ve SB1 düğmelerine aynı anda basın.

## <span id="page-31-1"></span>**İletim Sonu Sesi (Doğrulama Bip Sesi)**

İletim Sonu Sesi'ni etkinleştirmek veya devre dışı bırakmak için telsizi açarken SB1 düğmesine kısa süreli basın.

**Not:**Bu özelliğin varsayılan ayarı Kapalı'dır.

## <span id="page-32-0"></span>**PROGRAMLAMA ÖZELLIKLERI**

Telsizinizdeki tüm özellikleri kolayca programlamak için, Programlama Kablosu, CPS ve aksesuar bölümlerini içeren CPS Kiti'ni kullanmanız önerilir.

## <span id="page-32-3"></span><span id="page-32-1"></span>**Programlama Modu**

Programlama Modu, telsizin panel programlamasını kullanarak temel özellikleri programlamanıza olanak veren özel bir telsiz modudur.

Telsiz Programlama Modu'na ayarlıyken, üç özelli ği okuyabilir ve de ğiştirebilirsiniz:

- Frekanslar,
- Kodlar (CTCSS/DPL) ve
- Otomatik tarama.

Frekansları Programlama özelli ği her kanal için frekans seçmenize olanak verir.

Girişim Önleme Kodu (CTCSS/DPL) paraziti, gürültüyü ve istenmeyen mesajları filtreleyen kod kombinasyonları seçimi sunarak girişimleri en aza indirmenize yardımcı olur.

Otomatik Tarama özelli ği, ayarladığınız kanalı her açışınızda otomatik taramayı etkin kılan özel bir kanal ayarına olanak verir (taramayı başlatmak için bir dü ğmeye basmanıza gerek yoktur).

## <span id="page-32-2"></span>**Telsizin Verdi ği Sinyal De ğerlerini Okuma**

Ekransız modelin programlanan de ğerleri gösterecek bir ekranı olmadığından, telsiz bu bilgiyi bip sesleri ve LED göstergeleriyle verecektir. Telsizin LED göstergeleri iki renkte yanıp söner: "turuncu" "0" sinyalini ve kırmızı "1" ila "9" arasındaki di ğer de ğerlerin sinyalini verir. Kısa ve uzun yanıp sönen kırmızı <sup>ı</sup>şık, telsizin size gösterdi ği özel sayıyı belirler.

Telsiz yanıp sönerek sayıyı belirtirken, kısa ve uzun biplerle bir kombinasyon oluşturacaktır.

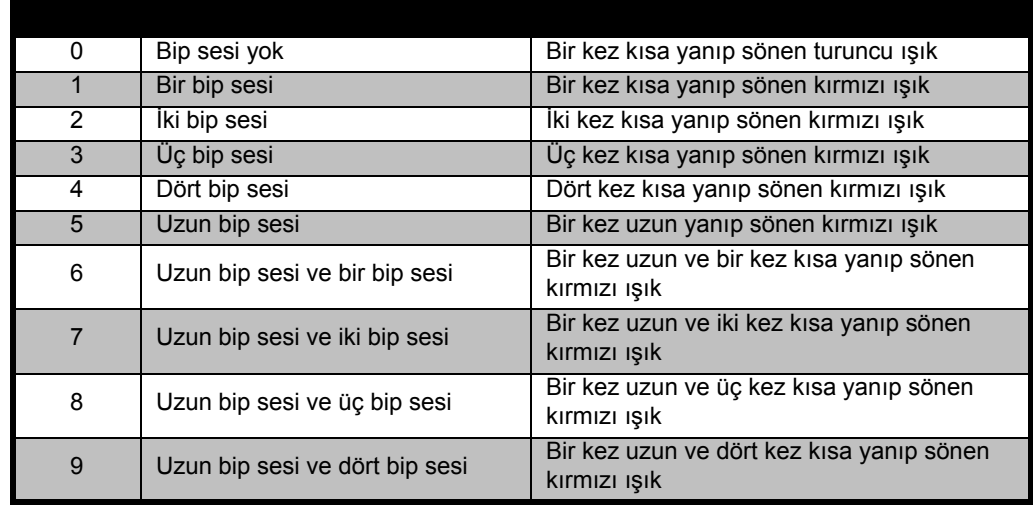

## **Tablo 1: Programlama Modu: Telsizinizin Özellik Değerlerinin Okunması**

**Türkçe**

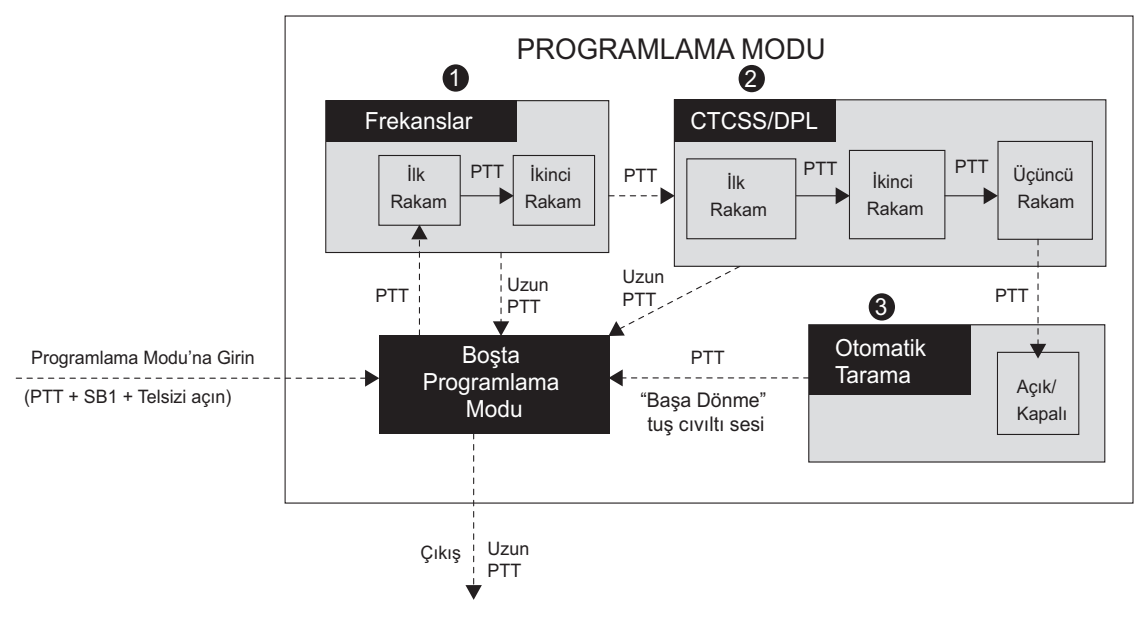

<span id="page-34-0"></span>*Şekil 1 Programlama Moduna Girme*

#### **Programlama Moduna Girme**

**Not:** Özellikleri programlamadan önce, telsizinizin programlamak istediğiniz kanala ayarlı olduğundan emin olun. Bunu Programlama Modu'na girmeden önce veya Programlama Modu sırasında Kanal Seçme Düğmesi'ni istediğiniz kanala çevirmek suretiyle yapabilirsiniz.

Frekansları, kodları ve otomatik taramayı okumak ya da değiştirmek için, telsizi açarken "Boşta" Programlama Modu'na (\*) girdiğinizi belirten "cıvıltı" sesini duyana kadar 3 ila 5 saniye süreyle PTT ve SB1 düğmelerine aynı anda uzun süreyle basarak telsizi 'Programlama Modu'na ayarlayın. Telsizin yeşil renkli LED gösterge ışığı yayın sinyali şeklinde yanıp sönmeye başlayacaktır.

**Not:** (\*)"Boşta" Programlama Modu, telsizin kullanıcının telsiz programlama döngüsünü başlatmasını beklediği Programlama Modu <sup>a</sup>şamasıdır (bkz. yukarıdaki Programlama Modu resmi).

"Boşta" Programlama Modu'na girdikten sonra, programlanabilir farklı özellikler arasında dolaşabilmek için PTT düğmesine kısa süreyle basarak radyo frekanslarını, kodları ve otomatik taramayı okuyabilirsiniz.

## <span id="page-35-0"></span>**Frekans Değerlerini Okuma**

**Türkçe** Frekans tabloları). XTNi™ serisi telsizlerin UHF için 16(\*) frekansı olduğundan, frekans değerlerini iki rakamlı olarak okumanız gerekecektir (bkz. UHF

"Boşta" Programlama Modu'ndayken PTT düğmesine kısa süreyle bastığınızda, telsiz programlanan ilk değerin sinyalini verecektir (aşağıdaki resme bakın). Bu değer, frekansın ilk basamak değerine karşılık gelir. PTT düğmesine kısa süreyle tekrar bastığınızda, telsiz size ikinci basamak değeri sinyalini verecektir.

**Türkçe**

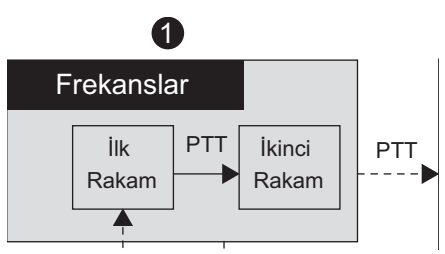

## <span id="page-36-0"></span>**CTCSS/DPL Değerlerini Okuma**

["Programlama Moduna Girme" sayfa](#page-34-0) 33'te gösterildiği gibi (Aşama 2), PTT düğmesine kısa süreyle basmaya devam ederseniz, telsiz CTCSS/DPL kodlarını programlamak üzere ilerleyecektir.

CTCSS/DPL Kodu değerlerini okurken, PTT düğmesine kısa süreli her basışınızda telsiz rakam kodlarının sinyalini verir. XTNi Series™ kodlarının maksimum sayısı 122 olduğundan, 3 rakam okumanız gerekecektir (bkz. "Frekans ve Kod Çizelgeleri" Bölümü).

Aşağıda telsizinizin '118' CTCSS/DPL kodu sinyalini vereceği bir komut örneği yer almaktadır:

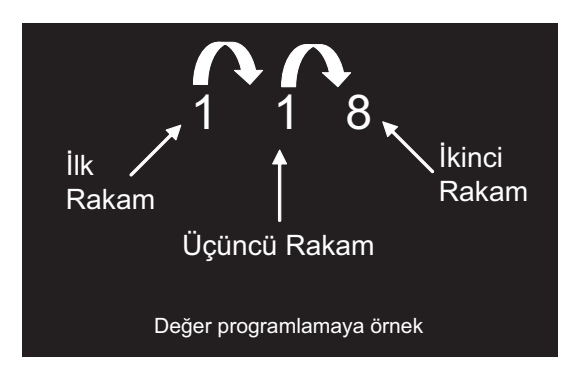

• PTT düğmesine kısa süreyle basın. Telsiz ilk rakam '1' sinyalini verecektir; PTT düğmesine yeniden kısa süreyle basın, telsiz ikinci rakam '1' sinyalini verecektir; son olarak PTT düğmesine kısa süreli tekrar bastığınızda telsiz üçüncü rakam '8' sinyalini verecektir.

**35**

#### <span id="page-37-0"></span>**Otomatik Tarama Değerlerini Okuma**

CTCSS/DPL kodlarını okumayı bitirdikten sonra, PTT düğmesine bir kez daha kısa süreli bastığınızda, telsiz sizi Otomatik Tarama moduna götürür (["Programlama Moduna](#page-34-0)  [Girme" sayfa](#page-34-0) 33 (Aşama 3). Otomatik Tarama'nın sadece iki değeri vardır:

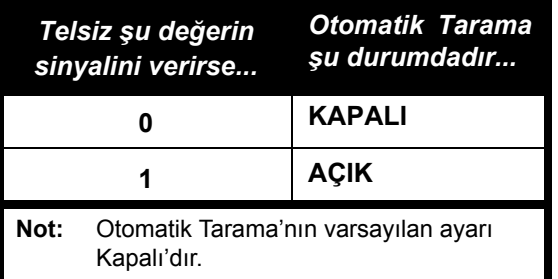

Otomatik Tarama Modu'ndayken, PTT düğmesine kısa süreyle bastığınızda, telsizin "Boşta" Programlama Modu'na geri döneceğini unutmayın. Ardından bir "değiştirme" cıvıltısı sesi duyulacak ve yeşil ışık yayın sinyali şeklinde yanıp sönmeye başlayacaktır.

## <span id="page-37-1"></span>**Frekansları, Kodları ve Otomatik Tarama'yı Programlama**

Telsizinizin verdiği her sinyal ve bip sesinde, mevcut ayar değerini SB1 düğmesine kısa süreyle basarak arttırabilir ya da SB2 düğmesine kısa süreyle basarak azaltabilirsiniz. Telsiz programlanan yeni ayarın sinyalini verecektir.

## <span id="page-37-2"></span>**Türkçe Ayarların Kaydedilmesi**

Yeni ayardan memnun kaldıysanız, <sup>a</sup>şağıdakileri yapabilirsiniz:

- programlamaya devam etmek için PTT düğmesine kısa süreyle basmak,
- ayarı kaydetmek ve "Boşta" Programlama Modu'na geri dönmek için PTT düğmesine uzun süreli basmak veya
- PTT düğmesine iki kez uzun süreli basarak "Boşta" Programlama Modu'ndan çıkmak ve normal telsiz çalışmasına geri dönmek.

#### **Notlar:**

• Az önce ayarladığınız değeri kaydetmek istemiyorsanız, telsizi kapatın veya kanal düğmesi ile kanalı değiştirin.

• Başa dönerek Boşta Programlama Modu'na "geçerseniz", bir "cıvıltı" sesi duyarsınız ve telsizin yeşil LED ışığı yeniden yanıp sönmeye başlar. Değiştirilen bütün değerler otomatik olarak kaydedilecektir.

## <span id="page-38-0"></span>**Programlama Modu SSS**

## *1. Programlarken dikkatim dağıldı ve hangi rakamı programladığımı unuttum. Ne yapmalıyım?*

Programlama Modu'na geri dönemeyeceğinizden, "Boşta" Programlama Modu'na geri dönün ve baştan başlayın (telsiz, programlama esnasında bulunduğunuz özel aşamayı size bildirme desteği sağlamaz). Bununa birlikte, <sup>a</sup>şağıdakileri yapabilirsiniz:

• PTT düğmesine uzun süreyle basın. Telsiz "Boşta" Programlama Modu'na geri dönecektir veya

• Telsizi kapatın ve Programlama Modu'na tekrar girin (bu bölümün başındaki talimatlara bakın)

## *2. Bir frekans (veya kod) değeri programlamaya çalışıyorum ama telsiz izin vermiyor. Başa dönüyor ve beni '0' değerine geri götürüyor.*

Telsiz, frekans ve kod havuzunda olmayan herhangi bir değeri programlamanıza izin vermeyecektir. Örneğin, kod 128'i programlamaya çalışıyorsanız telsiz bunu kabul etmeyecektir çünkü izin verilen maksimum değer 122'dir. Frekanslar için de aynı durum geçerlidir. Geçerli bir sayıyı programladığınızdan emin olmak için Frekans ve Kod Çizelgeleri bölümüne başvurun.

## *3. Programlama Modu'na girmeye çalışıyorum ancak telsiz izin vermiyor.*

Telsiz, Ön Panel Programlama'ya izin vermeyecek şekilde CPS ile kilitlenmiş olabilir. Yeniden etkinleştirmek için CPS'yi kullanın.

## *4. Programlarken hata yaptım ve yanlış değeri programladım. Nasıl silebilirim ya da yeniden programlayabilirim?*

Bir değer programlarken hata yaptıysanız iki seçeneğiniz vardır:

a) Telsiz, maksimum (9) veya minimum (0) değere her ulaştığında başa döner (ve "baş<sup>a</sup> sarma" sesi çıkarır). İstediğiniz değeri elde edene kadar arttırın (SB1'e kısa süreyle basın) veya azaltın (SB2'ye kısa süreyle basın), veya

b) Telsizi kapatın ve baştan başlayın.

## *5. Az önce istediğim değeri programladım. Programlama Modu'ndan nasıl çıkacağım?*

• Programlama Modu'ndaysanız, PTT düğmesine iki kez uzun süreyle basarak çıkabilirsiniz.

• "Boşta" Programlama Modu'ndaysanız, PTT düğmesine bir kez uzun süreyle basın.

## *6. Bu kanaldaki özellikleri programlamayı bitirdim ve başka bir kanalı programlamak istiyorum.*

**Türkçe** kaybedersiniz. Kanal Seçme Düğmesi'ni kullanarak programlamak istediğiniz yeni kanalı seçin. Telsiz "Boşta" Programlama Modu'na girecektir. Değişiklikleri kaydetmek isterseniz, kanalı değiştirmeden önce "Boşta" Programlama Modu'nda olduğunuzdan emin olun, aksi takdirde yaptığınız değişiklikleri

## <span id="page-39-0"></span>**Programlama değerlerine örnek**

## <span id="page-39-1"></span>**Frekans Programlama Örneğ<sup>i</sup>**

Mevcut frekans değerinin kanal 1'e, varsayılan UHF frekansı '02' (446.01875 Mhz'ye denk) ile ayarlandığını farz edelim; bu değeri Frekans Sayısı = '13' olarak ayarlamak istiyorsanız (446.05625 Mhz eşlemi) şu sırayı takip edin:

• Programlama Modu'na girin

• Frekans Modu'na girmek için PTT dü ğmesine kısa süreli basın. Telsiz mevcut '0' de ğeri sinyalini verecektir (yanıp sönen turuncu ışık)

• İlk rakamı '1'e çıkarmak için SB1 dü ğmesine bir kez basın.

• İlerlemek ve frekansın ikinci rakamınıprogramlamak için PTT dü ğmesine bir kez kısa süreyle basın. Telsiz mevcut '2' de ğeri sinyalini verecektir (iki kez yanıp sönen kırmızı <sup>ı</sup>şık)

• Rakam de ğerini '3'e çıkarmak için SB1 düğmesine basın.

• PTT dü ğmesine uzun süreyle basın. LED göstergesi "Boşta" durumunu belirtmek için yayın sinyali şeklinde yanıp sönen yeşil ışığ<sup>ı</sup> gösterecektir.

• Programlama Modu'ndan çıkmak için PTT düğmesine uzun süreyle basın veya telsizi kapatın.

## **Kod Programlama Örne ği**

Mevcut kod değerinin varsayılan fabrika de ğeri olan '001'e ayarlı oldu ğunu farz edelim; bu de ğeri CTCSS/DPL Kodu = 103 olarak

değiştirmek istiyorsanız aş<sup>a</sup> ğıdaki sırayı takip edin:

• Programlama Modu'na girin

• PTT düğmesine kısa süreyle üç kez basın (CTCSS/DPL Programlama Seçim Modu'na girin). Telsizin turuncu renkli LED ışığı mevcut değerin "0" oldu ğunu belirtmek için yanıp sönecektir

• SB1 dü ğmesine bir kez basın (ilk rakamı "1" olarak de ğiştirmek için). Kırmızı LED gösterge <sup>ı</sup>şığı yanıp sönecektir. PTT dü ğmesine kısa süreyle basın (ilerlemek ve ikinci rakamı programlamak için). Telsizin turuncu renkli LED <sup>ı</sup>şığı mevcut de ğerin "0" oldu ğunu belirtmek için yanıp sönecektir.

• PTT dü ğmesine kısa süreyle basın ve üçüncü rakamı programlamak için ilerleyin. Kırmızı renkli LED ışığı mevcut de ğerin "1" oldu ğunu belirtmek için yanıp sönecektir.

• "Üçüncü rakam" de ğerini "2" olarak de ğiştirmek için SB1 dü ğmesine basın. "Üçüncü rakam" de ğerini "3" olarak yeniden değiştirmek için SB1 düğmesine basın. Telsiz seçilen değerin sinyalini verecektir.

• Değişiklikleri kaydetmek ve "Boşta" Programlama Modu'na geri dönmek için PTT düğmesine uzun süreyle basın.

• "Boşta" Programlama Modu'ndayken, yeşil LED gösterge ışığı yayın sinyali şeklinde yanıp sönmeye başlayacaktır.

• Programlama Modu'ndan çıkmak için PTT düğmesine uzun süreyle basın.

## **Otomatik Tarama Programlama Örneğ<sup>i</sup>**

Otomatik Tarama son Programlama Modu'dur ve belirli bir kanalda "Açık" veya "Kapalı" olarak ayarlanabilir. Otomatik Taramayı "Açık" konuma ayarlamak için:

1. Programlama Modu'na girin ve istediğiniz kanalı seçin (sayfa 38'deki "Programlama Moduna Girme" resmine bakın).

2. Otomatik Tarama Programlama Seçim Modu'na girmek için PTT düğmesine altı kez kısa süreyle basın. Telsiz bip sinyalleri verecektir ve mevcut

Otomatik Tarama ayarını gösterecektir (sayfa 41'deki "Otomatik Tarama Değerlerini Okuma" bölümüne başvurun).

3. Kanaldaki otomatik tarama özelliğini Açık/ Kapalı olarak değiştirmek için SB1 düğmesine kısa süreyle basın. Açıkken, telsizin KIRMIZI LED ışığı bir kez yanıp söner. Kapalıyken, telsizin TURUNCU LED ışığı bir kez yanıp söner.

## <span id="page-41-1"></span><span id="page-41-0"></span>**DİĞER PROGRAMLAMA ÖZELLİKLERİTARAMA**

Tarama özelliği, konuşmaları tespit etmek için diğer kanalları dinlemenize olanak verir.

Telsiz bir iletim algıladığında, taramayı durduracak ve aktif kanalda kalacaktır. Bu durum sayesinde, kanal değiştirme düğmesini kullanmadan durdurulan bu kanaldaki kişiyi dinleyebilecek ve onunla konuşabileceksiniz. Bu zaman zarfında kanal 2'de bir konuşma oluyorsa, telsiz kanal 1'de kalacak ve siz kanal 2'deki konuşmaları duymayacaksınız. Kanal 1'deki konuşma bittikten sonra, telsiz taramaya devam etmeden önce 5 saniye bekleyecektir.

• Taramayı başlatmak için SB2 düğmesine basın (\*).

Telsiz kanal eylemini algıladığında, eylem sonlanana kadar bu kanalda duracaktır. PTT düğmesine basarak kanal değiştirmeden bu kişi veya kişilerle konuşabilirsiniz.

- Taramayı durdurmak için yeniden SB2 düğmesine kısa süreyle basın.
- Telsiz tarama aşamasındayken PTT düğmesine basıldığında, Tarama etkinleştirilmeden önce seçilen kanala iletim yapılacaktır.

Beş saniye süreyle iletim olmazsa, tarama devam edecektir.

• Girişim Önleme Kodu (CTCSS/DPL) olmayan bir kanalı taramak isterseniz, CTCSS/DPL Programlama Seçim Modu'ndaki kanal kod ayarlarını "0"a getirin.

Telsizin Tarama'ya ayarlı olduğu her durumda, kırmızı LED ışığı yanıp sönecektir.

**Not:** (\*)SB2 düğmesinin varsayılandan farklı bir işleve programlanmadığı varsayılmaktadır. Otomatik Tarama özel bir kanal için etkinleştirilmişse, telsiz otomatik tarama yapacağından kanalı taramak için SB2 düğmesine basmayın.

#### <span id="page-42-0"></span>**Tarama Listesini Düzenleme**

Tarama Listeleri CPS ile düzenlenebilir. (bkz. ["CPS \(Bilgisayar Programlama Yazılımı\)"](#page-43-0)  [sayfa](#page-43-0) 42.

#### <span id="page-42-2"></span><span id="page-42-1"></span>**Sorunlu Kanalın Silinmesi**

Sorunlu Kanalın Silinmesi, kanalları geçici olarak Tarama Listesi'nden çıkarmanıza olanak verir. Bu özellik, "sorunlu" bir kanaldaki konu dışı konuşmalar telsiz tarama özelliğini meşgul ettiğinde faydalı olur. Kanalı tarama listesinden silmek için:

- SB2 düğmesine kısa süreyle basarak taramayı başlatın(\*).
- Telsiz elemek istediğiniz kanalda durana kadar bekleyin, ardından bu kanalı silmek için SB2 düğmesine uzun süreyle basın.
- Kanal, SB2 düğmesine kısa süreyle tekrar basarak Tarama modundan çıkmadığınız veya telsizi kapatmadığınız sürece silinmez.
- **Not:** (\*) SB2 düğmesinin varsayılandan farklı bir fonksiyona programlanmadığ<sup>ı</sup> varsayılmaktadır.

## <span id="page-43-1"></span><span id="page-43-0"></span>**CPS (BILGISAYAR PROGRAMLAMA YAZİLİMİ)**

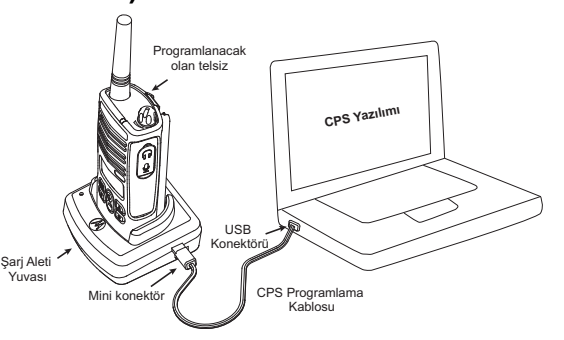

Telsizinizdeki özellikleri programlamanın ya da değiştirmenin en kolay yolu Bilgisayar Programlama Yazılımı (CPS) ve CPS Programlama Kablosu'nu(\*) kullanmaktır.

Bunun için, XTNi telsiz ve CPS Programlama Kablosu'nun bağlantısını Yuvalı Şarj Aleti ile yukarıdaki şekilde gösterildiği gibi yapın.

CPS, kullanıcının frekansları, PL/DPL kodlarını, ayrıca aşağıdaki diğer özellikleri programlamasına olanak verir: Doğrudan Frekans Girişi, Bant Genişliği Seçimi, Zaman Aşımı Zamanlayıcısı, Pil Türü Seçimi, Tarama Listesi, Çağrı Tonları, Sinyal Değiştirme, Reverse Burst vb. Telsiz ön panel programlamayı kilitleme veya değiştirilecek her tür telsiz özelliğini sınırlandırma özelliği ile CPS, aynı zamanda çok faydalı bir araçtır (önceden ayarlanmış telsiz değerlerinin kaza sonucu silinmesini önlemek için).

için, Kullanım Kılavuzu'nun sonundaki Profil telsiz yönetimi için şifre ayarı seçeneği ile aynı zamanda güvenlik sağlar. Daha fazla bilgi Özellikler Özet Çizelgesi Bölümü'ne başvurun.

Not: • Özellikler Motorola Yetkili Satıcısı tarafından etkinleştirilmelidir. Detaylar için size en yakın Motorola Satış Noktası ile temasa geçin

**Not:** (\*) CPS Programlama Kablosu ayrı olarak satılan bir aksesuardır. Parça numarası bilgisi için Aksesuarlar Bölümü'ne başvurun.

## <span id="page-44-0"></span>**Bant Genişliği Seçimi**

Varsayılan Bant Genişliği Seçimi ayarı 12,5 KHz'dir. Bazı frekanslarda seçilebilir kanal aralığı bulunmaktadır; optimum ses kalitesi için bu kanal aralığının diğer telsizlerle uyumlu olması gerekmektedir.

## <span id="page-44-1"></span>**Zaman Aşımı Zamanlayıcısı**

PTT düğmelerine basıldığında, bir Zaman Aşımı Zamanlayıcısı ayarı yapılarak iletimler sonlandırılabilir. Telsiz her 60, 120 veya 180 saniyede bir "kapanmaya" programlanabilir.

## <span id="page-44-2"></span>**Pil Türü Ayarı**

XTNi™ telsize güç Alkalin veya Lityum-iyon pillerle sağlanabilir.

## <span id="page-44-3"></span>**Çağrı Tonları**

Çağrı Tonları, grubunuzdaki diğer telsizlere konuşmakta olduğunuz uyarısını yapmanıza veya onlara konuşmadan uyarı yapmanıza olanak verir.

## <span id="page-44-4"></span>**Sinyal Değiştirme**

Sinyal Değiştirme özelliği, aynı koda ayarlı olmayanların iletimi dinlemesini önlemek için iletim seslerini bozar. Sinyal Değiştirme varsayılan değeri Kapalı'dır.

**Not:** CPS yazılımı ile mümkün olan bazı özellikler telsiz modeline göre değişir.

## **Reverse Burst**

Reverse Burst, taşıyıcının algılama kaybı sırasındaki istenmeyen gürültüyü (susturma kuyruğu) ortadan kaldırır. 180/240 değerleri seçilebilir.

#### Notlar:

• Bir önceki sayfada tanımlanan özellikler CPS'nin özelliklerinden yalnızca birkaçıdır. CPS'nin daha çok yeteneği bulunmaktadır. Daha fazla bilgi için CPS'nin HELP (Yardım) dosyasına başvurun.

• CPS yazılımı ile kullanılabilen bazı özellikler telsiz modeline göre değişir.

## <span id="page-45-0"></span>**TELSIZ KLONLAMA**

XTNi™ Serisi telsiz profillerini aşağıdaki 3 yöntemden herhangi biri ile bir Kaynak telsizden bir Hedef telsize kopyalayabilirsiniz:

- **1.** Bir Çoklu Cihaz Şarj Aleti (isteğe bağlı aksesuar)
- **2.** İki adet tekli cihaz şarj aleti ve bir Telsizden Telsize klonlama kablosu (isteğe bağlı aksesuar)
- **3.** CPS

## **Çoklu Cihaz Şarj Aleti (MUC) ile Klonlama**

MUC ile telsiz klonlamak için en az iki telsiz gereklidir:

- bir Kaynak telsiz (klonlanacak ya da kopyalanacak telsiz) ve
- bir Hedef telsiz (profili kaynak telsizinkiyle aynı olacak şekilde değiştirilecek telsiz).

Kaynak telsiz 1., 3. veya 5. Yuvada, klonlanacak Hedef Telsiz ise 2., 4. veya 6. Yuvada olmalı ve MUC yuvaları aşağıdaki

şekilde eşleşmelidir: 1 ve 2 veya 3 ve 4 veya 5 ve 6.

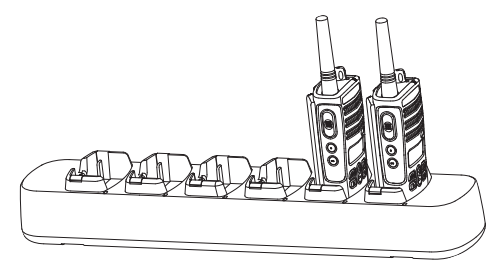

**Türkçe** Klonlarken, MUC'nin güç kaynağına ihtiyacı yoktur ancak TÜM telsizlerin pillerinin şarj edilmiş olması gerekir.

Klonlama için aşağıdaki adımları izleyin: **1.** Hedef telsizi açın ve MUC Hedef Yuvalarından birine yerleştirin

**2.** Kaynak telsizi aşağıdaki sıra ile açın:

- Telsizi açarken PTT ve SB2 düğmelerine aynı anda uzun süreyle basın.

- Düğmeleri bırakmadan önce sesli bir uyarı duyuncaya kadar 3 saniye bekleyin.

**3.** Kaynak telsizi, 1. adımda seçtiğiniz hedef bölümüyle eşleşecek şekilde kaynak bölümüne yerleştirin. SB1 düğmesine basın ve serbest bırakın.

**Türkçe**

**4.** Klonlama tamamlandıktan sonra, Kaynak telsizde ya bir "başarılı" sesi (klonlama başarılı) ya da "başarısız" sesi (klonlama işlemi başarısız) duyulacaktır. "Başarılı" sesi bir olumlu tuş "cıvıltı" sesine, "başarısız" sesi ise bir "gürültülü yankı" sesine benzer. Kaynak telsiz ekranlı bir modelse, ekranda ya "Pass (Başarılı)" ya da "Fail (Başarısız)" yazısı görüntülenecektir (5 saniye içinde ses duyulacaktır).

**5.** Klonlama sürecini tamamladıktan sonra,

"klonlama" modundan çıkmak için telsizleri Kapalı ve Açık konuma getirin.

Klonlama başarısız ise bkz. ["Klonlama](#page-48-0)  baş[arısız olursa yapılması gerekenler"](#page-48-0)  [sayfa](#page-48-0) 47.

Ünitelerin klonlanması ile ilgili daha fazla bilgi, MUC ile birlikte verilen talimat broşüründe yer almaktadır.

## <span id="page-46-0"></span>**MUC Sipariş Ederken**

MUC parça numarası için bkz. "Ş[arj Cihazları"](#page-60-1)  [sayfa](#page-60-1) 59.

**Not:** (\*) MUC şarj yuvalarının numaraları, Motorola logosu ön tarafta olacak şekilde soldan sağa okunmalıdır.

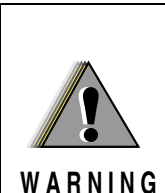

Klonlamanın başarılı olması için Kaynak ve Hedef telsiz çiftinin aynı türden olmasıgerekmektedir.

## **Telsizden Telsize (R2R) Klonlama Kablosu ile Telsiz Klonlama (isteğe bağlı aksesuar)**

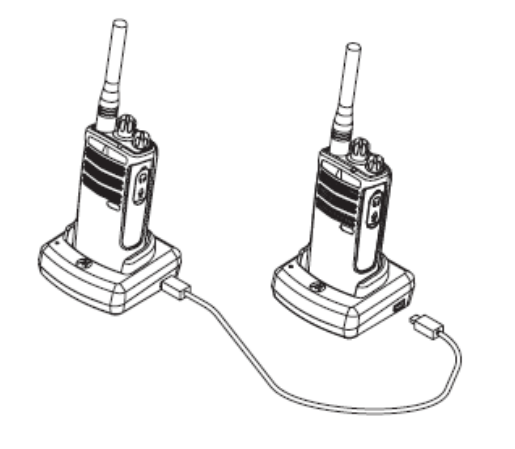

## **Çalıştırma Talimatları**

1. Klonlamaya başlamadan önce, <sup>a</sup>şağıdakilerin tam olduğundan emin olun:

- Telsizlerin her birinde tam sarilı bir pil.
- İki Tekli Cihaz Şarj Aleti (SUC).
- Kapalı konumda telsizler ve
- Aynı modelde iki telsiz.
- 2. Kabloları SUC'lerden çıkarın (güç kaynağ<sup>ı</sup> veya USB kabloları).

3. Klonlama kablosunun bir ucundaki mini konektörü bir SUC'ye takın. Diğer ucu ise ikinci SUC'ye takın.

**Not:** Klonlama sırasında SUC'ye güç beslemesi yapılmaz. Piller şarj olmayacaktır. İki telsiz arasında bir veri iletişimi kurulmuştur.

4. Hedef telsizi Açık konuma getirin ve SUC'lerden birine yerleştirin.

5. Kaynak telsizi aşağıdaki sırayı takip ederek açın:

• Telsizi açarken PTT ve SB2 düğmelerine aynı anda uzun süreyle basın.

• Düğmeleri bırakmadan önce sesli bir uyarı duyuncaya kadar 3 saniye bekleyin.

6. Kaynak telsizi SUC'sine yerleştirin, SB1 düğmesine basın ve serbest bırakın.

**Türkçe** telsiz ekranlı bir modelse, ekranda ya "Pass 7. Klonlama tamamlandıktan sonra, Kaynak Telsizde ya bir "başarılı" sesi (klonlama başarılı) ya da "başarısız" sesi (klonlama işlemi başarısız) duyulacaktır. "Başarılı" sesi bir olumlu tuş "cıvıltı" sesine, "başarısız" sesi ise bir "gürültülü yankı" sesine benzer. Kaynak (Başarılı)" ya da "Fail (Başarısız)" yazısı görüntülenecektir (5 saniye içinde ses duyulacaktır).

8. Klonlama sürecini tamamladıktan sonra, "klon" modundan çıkmak için telsizleri Kapalı ve Açık konuma getirin.

**Türkçe**

## <span id="page-48-0"></span>**Klonlama başarısız olursa yapılması gerekenler**

Telsizden klonlamanın başarısız olduğunu belirten bir "gürültülü yankı" sesi duyulacaktır. Klonlamanın başarısız olması durumunda, süreci baştan başlatmadan önce, aşağıdaki adımları uygulamaya çalışın:

1. Her iki telsizdeki pillerin tümüyle dolu olduğundan emin olun.

2. Her iki SUC'deki klonlama kablosu bağlantısını kontrol edin.

3. Pilin telsize doğru bir biçimde takıldığından emin olun.

4. Şarj yuvasında veya telsiz kontaklarında çöp olmadığından emin olun.

5. Kaynak telsizin klonlama modunda olduğundan emin olun.

6. Hedef telsizin Açık konumunda olduğundan emin olun.

7. Her iki telsizin de aynı tür olduğundan emin olun. (aynı frekans bandı, aynı ön panel (ekranlı/ekransız), aynı bölge ve aynı iletim gücü).

**Dikkat:** Bu klonlama kablosu sadece uyumlu Motorola RLN6170 (Hızlı) Tekli Cihaz Şarj Aleti ile çalışacak şekilde tasarlanmıştır.

Klonlama Kablosu sipariş ederken P/N RLN6303'e başvurun. Aksesuar detayları için Aksesuarlar bölümüne başvurun

## <span id="page-48-1"></span>**CPS (Bilgisayar Programlama Yazılımı) ile klonlama**

Bu yöntemle klonlamak için, CPS yazılımı, bir Yuvalı Şarj Aleti ve CPS Programlama Kablosu gereklidir. CPS ile klonlama yöntemi bilgilerine CPS Help (Yardım) Dosyası --> Content and Index (İçerik ve İndeks) --> Cloning Radios (Telsiz Klonlama) sekmesinden veya CPS Programlama Kablosu Aksesuar broşüründen ulaşmak mümkündür.

**Not:** (\*) CPS Programlama Kablosu ayrı olarak satılan bir aksesuardır. Parça numarası bilgisi için Aksesuarlar Bölümü'ne başvurun.

**47**

<span id="page-49-0"></span>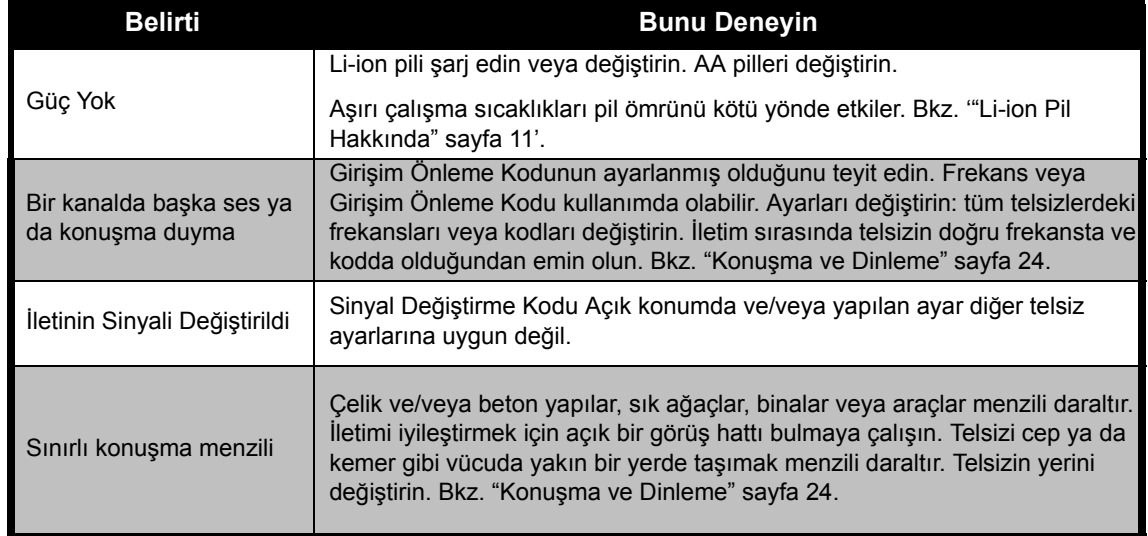

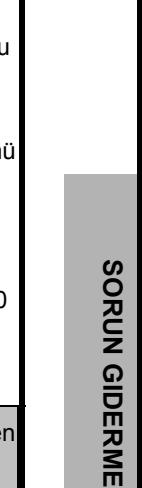

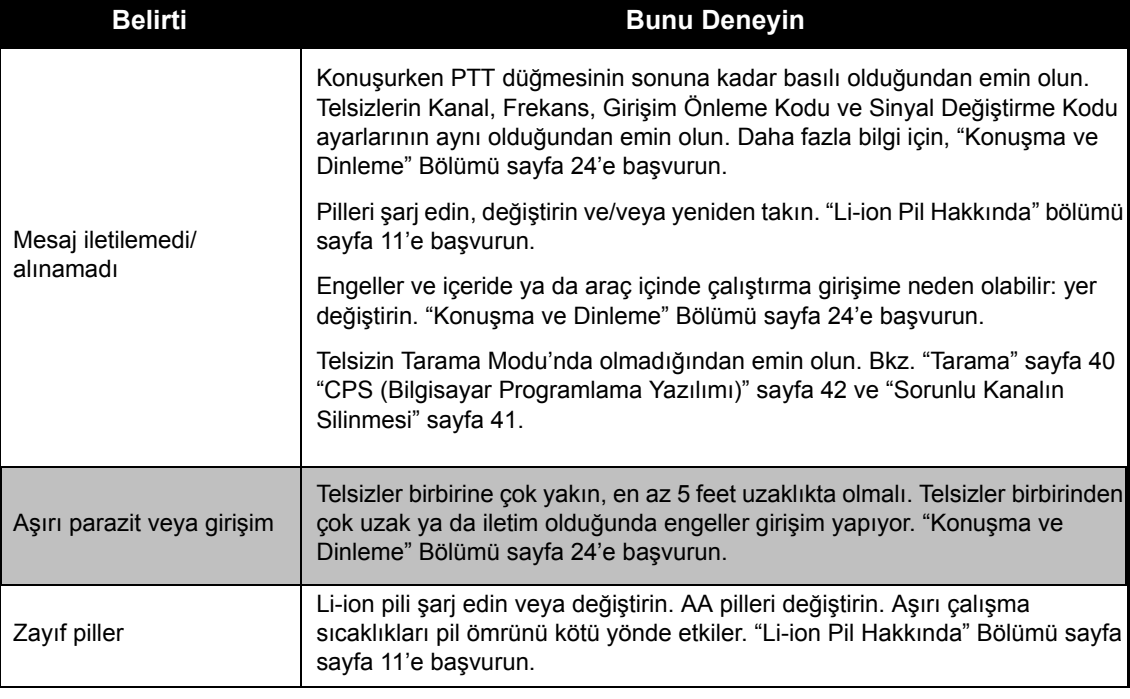

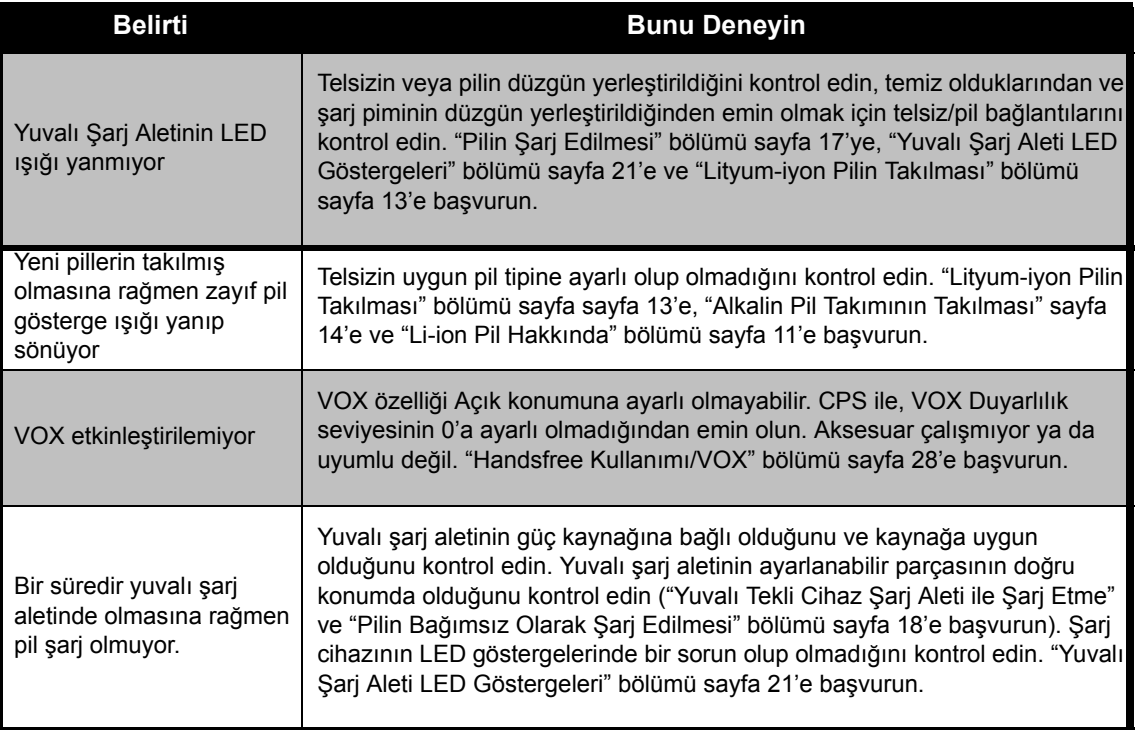

**Not:** XTNi™ telsizleri CPS ile de programlanabilir. Bu özel yazılım telsizde özellik ayarı yapabilir veya değerleri sınırlandırabilir. Telsizdeki bir özelliğin varsayılan veya önceden programlanan değerlere uymadığı durumlarda, telsizin CPS yoluyla özelleştirilmiş profil ile programlanıp programlanmadığını kontrol edin.

## <span id="page-52-0"></span>**KULLANİM VE BAKİM**

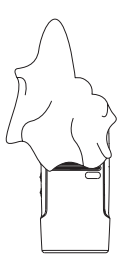

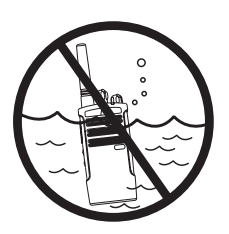

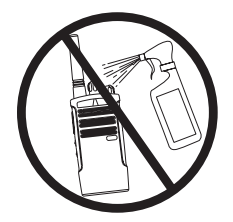

Dış yüzeyi temizlemek için yumuşak nemli bir bez kullanın

Suya batırmayın Alkol veya temizleme solüsyonları kullanmayın

## **Telsiz suya düşerse...**

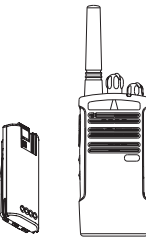

Telsizi kapatın ve pilleri çıkarın

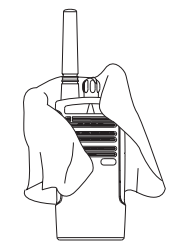

Yumuşak bir bezle kurulayın Tamamen kuruyana kadar

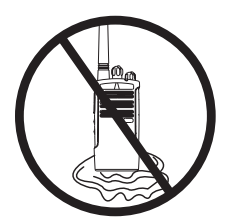

telsizi kullanmayın

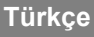

## <span id="page-53-0"></span>**FREKANS VE KOD ÇIZELGELERI**

Bu bölümdeki çizelgeler Frekans ve Kod bilgilerini sağlamaktadır. Bu çizelgeler,

Motorola XTNi Serisi alıcı/verici telsizleri başka iş telsizleriyle birlikte kullanırken faydalı olur. Frekans konumlarının çoğu Spirit M, GT, S, XTN Serisi Frekansları ile aynıdır.

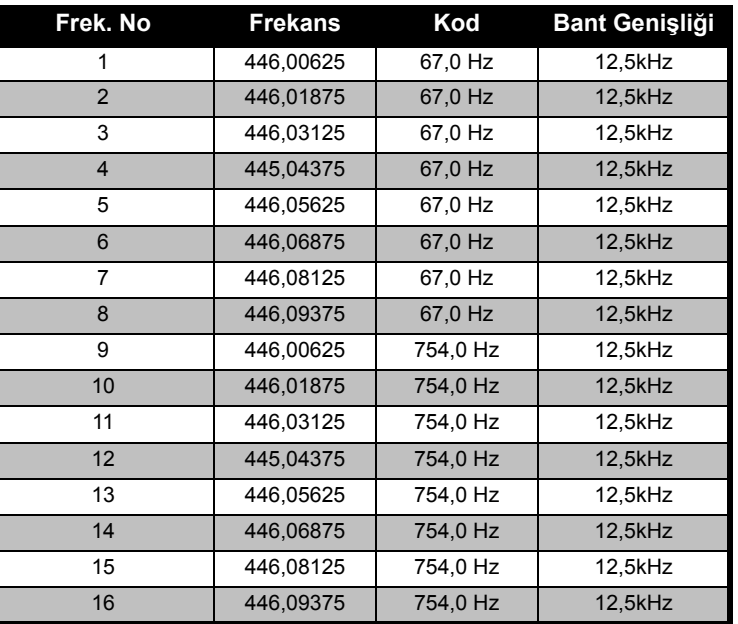

#### **8 Kanallı Telsizler PMR 446 Varsayılan Değerleri**

**Not:**Kod 754, PL Kod 121'e tekabül eder.

#### **CTCSS**

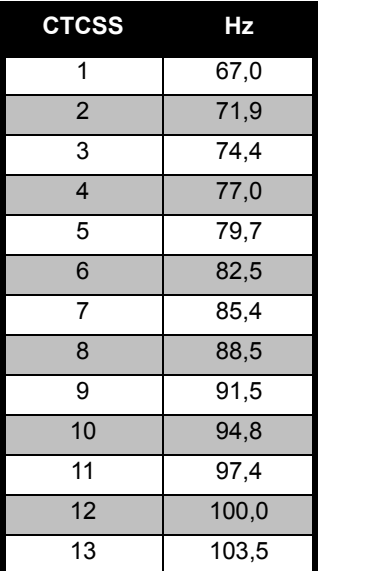

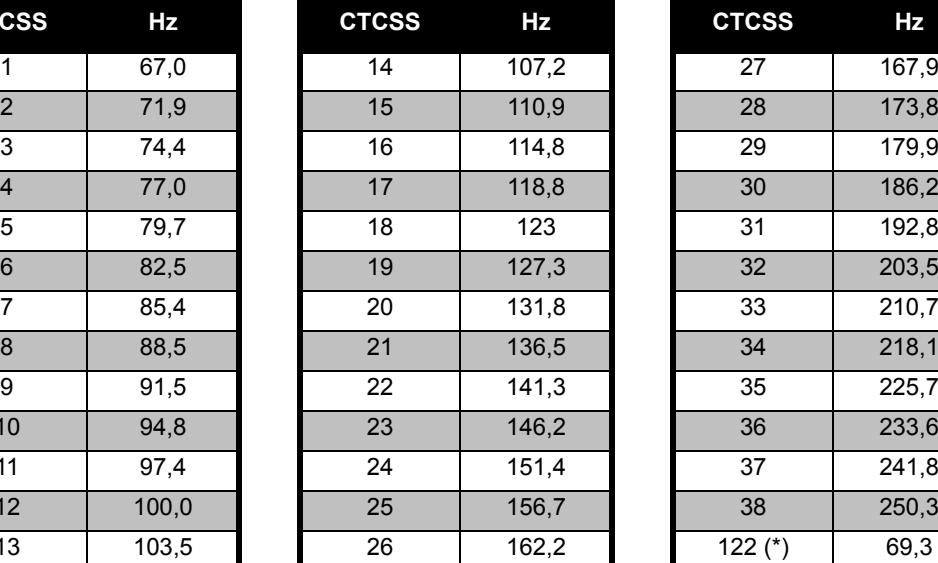

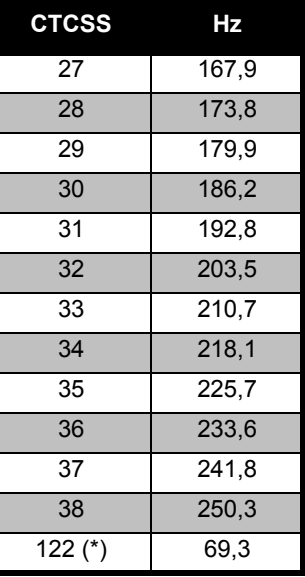

**Not:**(\*) Yeni CTCSS kodu.

## **FREKANS VE KOD**  FREKANS VE KOD<br>ÇIZELGELERI **ÇIZELGELERI**

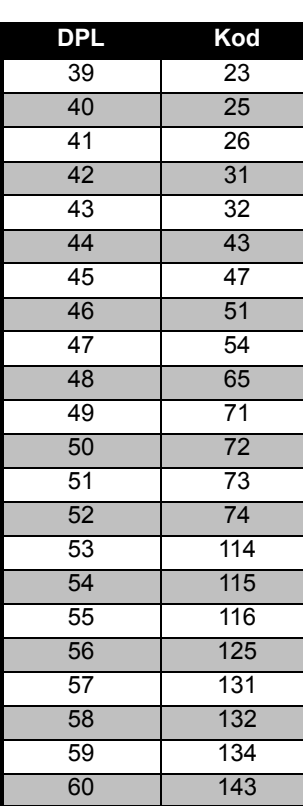

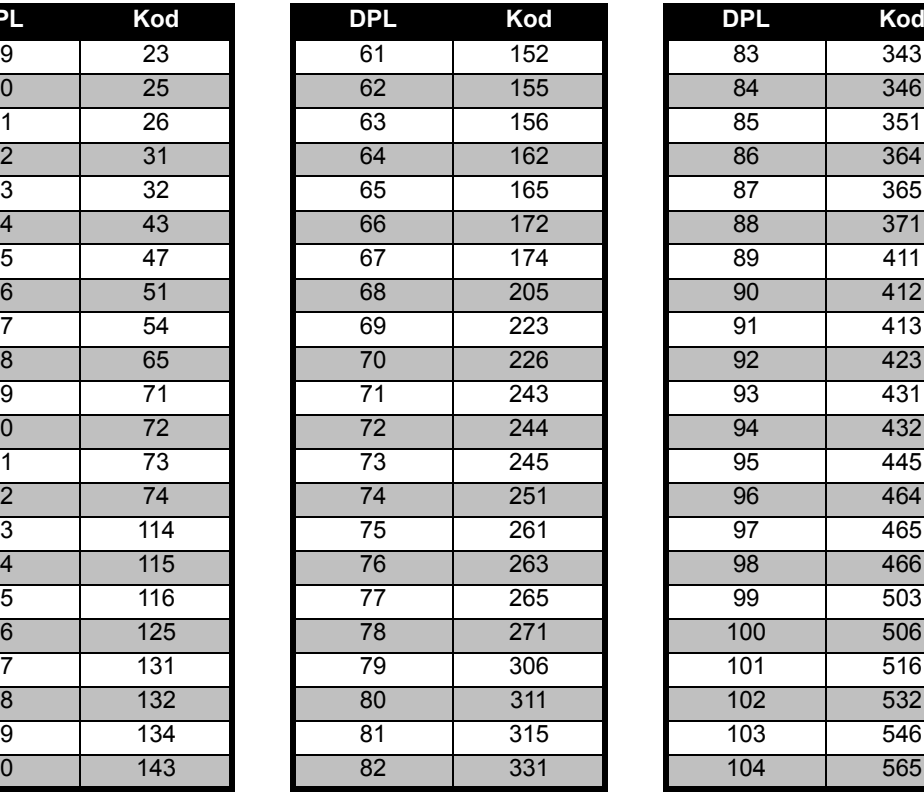

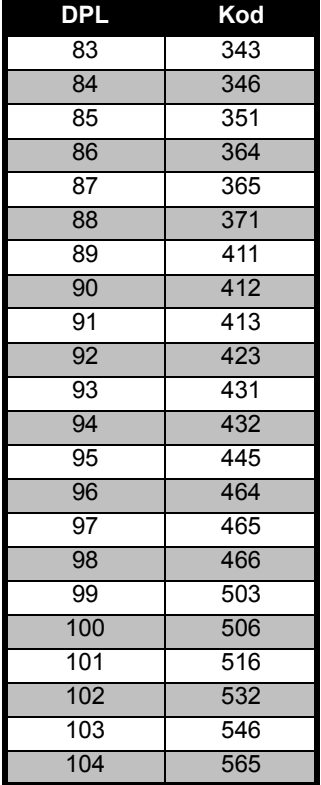

## **DPL Kodları**

## **DPL Kodları (devam)**

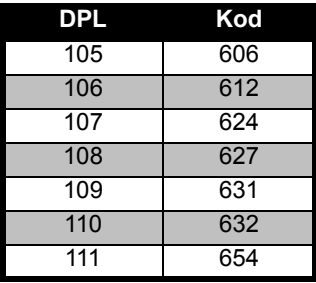

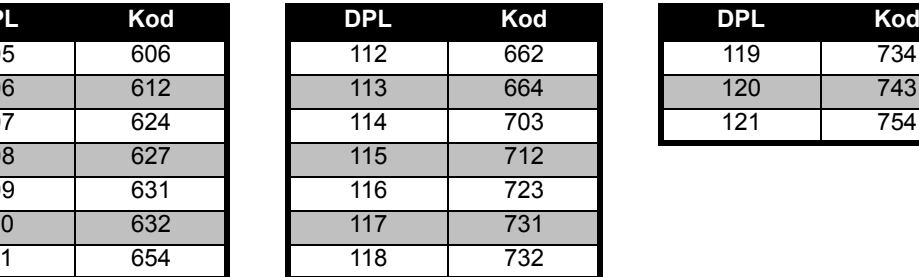

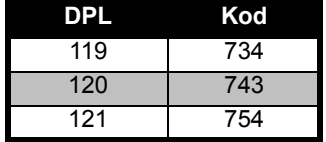

## <span id="page-57-0"></span>**MOTOROLA SİNİRLİGARANTISI**

## <span id="page-57-1"></span>**GARANTİ BİLGİLERİ**

Motorola alıcı-verici telsizinizi ve/veya orijinal aksesuarlarını satın aldığınız Motorola yetkili satıcısı veya bayisi garanti talebinizi karşılayacak ve/veya garanti kapsamında hizmet sağlayacaktır. Garanti kapsamında hizmet talep etmek için telsizinizi satıcınıza veya bayinize iade edin. Telsizinizi Motorola'ya iade etmeyin. Garanti hizmeti alabilmek için, satış makbuzunu veya satın alma tarihinin yer aldığı muadil bir belgeyi kanıt olarak sunmanız gerekmektedir. Ayrıca, alıcı/verici telsizin seri numarası belirgin şekilde görünür olmalıdır. Ürünün üzerindeki model veya seri numarası değiştirilmiş, silinmiş, çıkarılmış veya okunaksız hale getirilmiş ise garanti geçersiz sayılacaktır.

## <span id="page-57-2"></span>**GARANTİ KAPSAMI DIŞINDAKİ UNSURLAR**

- • Ürünün normal ve olağan şekli dışında kullanımından veya bu kullanıcı kılavuzundaki talimatların izlenmemesinden kaynaklanan arıza veya hasar.
- • Yanlış kullanım, kaza veya ihmalden kaynaklanan arıza veya hasar.
- • Uygun olmayan test, çalıştırma, bakım, ayar işlemlerinden veya her tür değiştirme ve modifikasyondan doğan arıza veya hasar.
- • Kaynağı doğrudan malzeme veya işçilik hatası olmayan anten kırılmaları veya hasarı.
- • Performansı ters yönde etkileyecek veya garanti talebini onaylamak için gerekli inceleme ve testleri engelleyecek şekilde demonte edilmiş veya onarılmış ürünler.
- •Menzilden kaynaklanan arıza veya hasar.
- • Nem, sıvı veya düşürmeden kaynaklanan arıza veya hasar.
- • Normal kullanımdan dolayı çizilen veya hasar gören tüm plastik yüzeyler ile açıktaki diğer tüm dış parçalar.
- •Geçici olarak kiralanan ürünler.
- • Normal kullanım, yıpranma ve aşınmadan dolayı yapılan periyodik parça bakımı ve onarımı veya değişimi.

**57**

## <span id="page-59-6"></span><span id="page-59-0"></span>**AKSESUARLAR**

## <span id="page-59-1"></span>**SES AKSESUARLARİ**

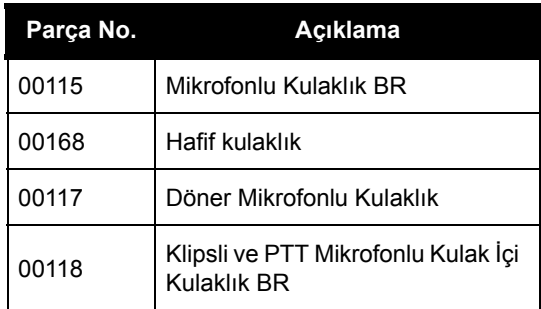

## <span id="page-59-2"></span>**PIL**

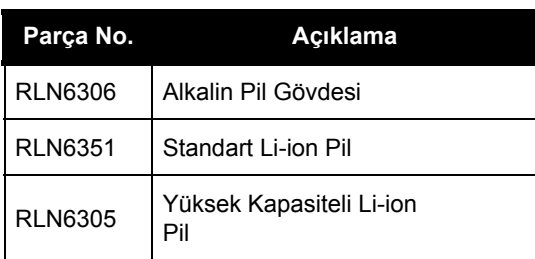

## <span id="page-59-3"></span>**TAŞİMA AKSESUARLARİ**

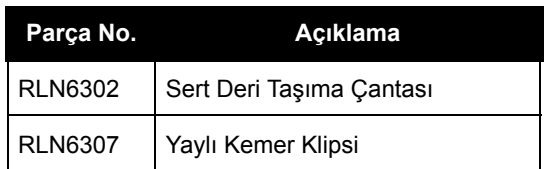

## <span id="page-59-4"></span>**YAZİLİM UYGULAMALARİ**

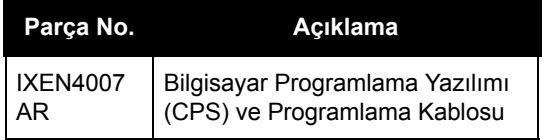

## <span id="page-59-5"></span>**KABLOLAR**

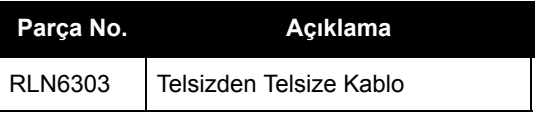

# **AKSESUARLAR AKSESUARLAR**

## <span id="page-60-1"></span><span id="page-60-0"></span>**ŞARJ CIHAZLARİ Not:**

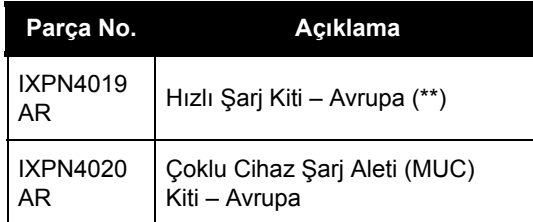

(\*) **Dikkat:** Bazı aksesuarlar satış sırasında mevcut olmayabilir. Aksesuarlar hakkındaki en son bilgilere erişmek için lütfen size en yakın Motorola satış noktası ile temasa geçin veya www.motorola.com/ XTNi ya da www.motorola.com/radios/business adreslerini ziyaret edin.

(\*\*) Avrupa Hızlı Şarj Kiti'nde Güç Kaynağı, Yuvalı Şarj Aleti ve AC Pimi adaptörleri bulunmaktadır.

Bazı aksesuarlar satış sırasında mevcut olmayabilir. Aksesuarlar hakkındaki en son bilgilere erişmek için lütfen size en yakın Motorola Satış Noktası ile temasa geçin veya www.motorola.com/XTNi ya da www.motorola.com/radios/business adreslerini ziyaret edin.

Bulunabilirlik ve yeni aksesuar modeli bilgileri için Motorola yetkili satıcınızla temasa geçin

**59**

MOTOROLA, Özel Tasarım M Logosu, XTNi Serisi ve burada belirtilen di ğer tüm ticari markalar Motorola, Inc. ® Reg. U.S. Pat. & Tm. Off şirketinin ticari markalarıdır. Di ğer tüm ürün ve hizmet isimleri ilgili ticari marka sahiplerinin mülkiyetindedir. © 2007 Motorola, Inc. Tüm hakları saklıdır.

Motorola® XTNi Serisi

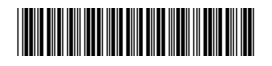

**6871663M06-A**

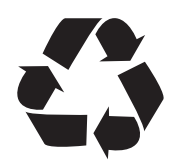